**МИНИСТЕРСТВО ОБРАЗОВАНИЯ И НАУКИ РФ**

Федеральное государственное бюджетное образовательное учреждение высшего профессионального образования «КРАСНОЯРСКИЙ ГОСУДАРСТВЕННЫЙ ПЕДАГОГИЧЕСКИЙ УНИВЕРСИТЕТ им. В.П. АСТАФЬЕВА»

Кафедра экономической теории и управления

# **Автоматизированные системы управления в социально-культурном сервисе**

# **ЧЕБНО-МЕТОДИЧЕСКИЙ КОМПЛЕКС ДИСЦИПЛИНЫ**

Направление подготовки: 100100.62 «СЕРВИС» профиль «Социально-культурный сервис»

КРАСНОЯРСК 2013

УМКД составлен к.ф-м.н, ст. преподавателем В.П. Семенковым Обсужден на заседании кафедры экономической теории и управления «04» сентября 2013 года, протокол № 1

Заведующий кафедрой А.Н. Фалалеев д.э.н., профессор, член-корр. РАО

Одобрено научно-методическим советом «05» сентября 2013 года, протокол № 1

Председатель НМСС А.А. Лукьянова д.э.н., профессор

# **Содержание**

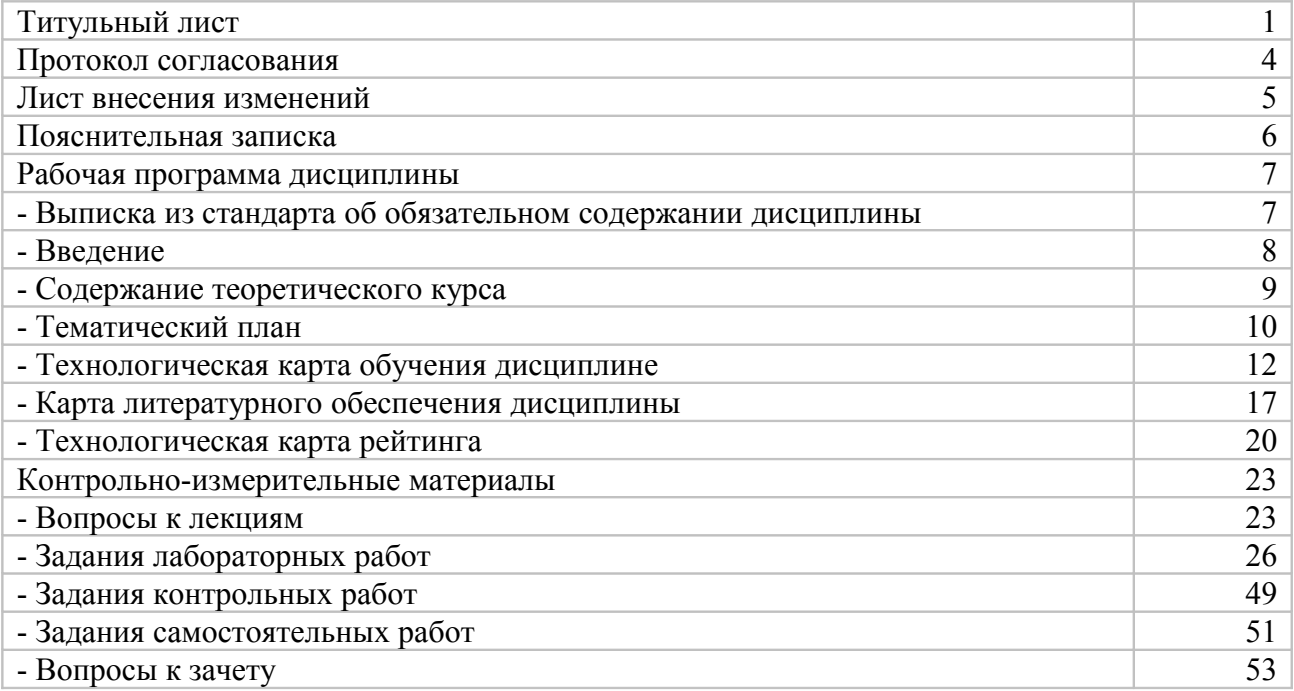

# **ЛИСТ СОГЛАСОВАНИЯ УЧЕБНОЙ ПРОГРАММЫ С ДРУГИМИ ДИСЦИПЛИНАМИ НАПРАВЛЕНИЯ И ПРОФИЛЯ на 2014/15 учебный год**

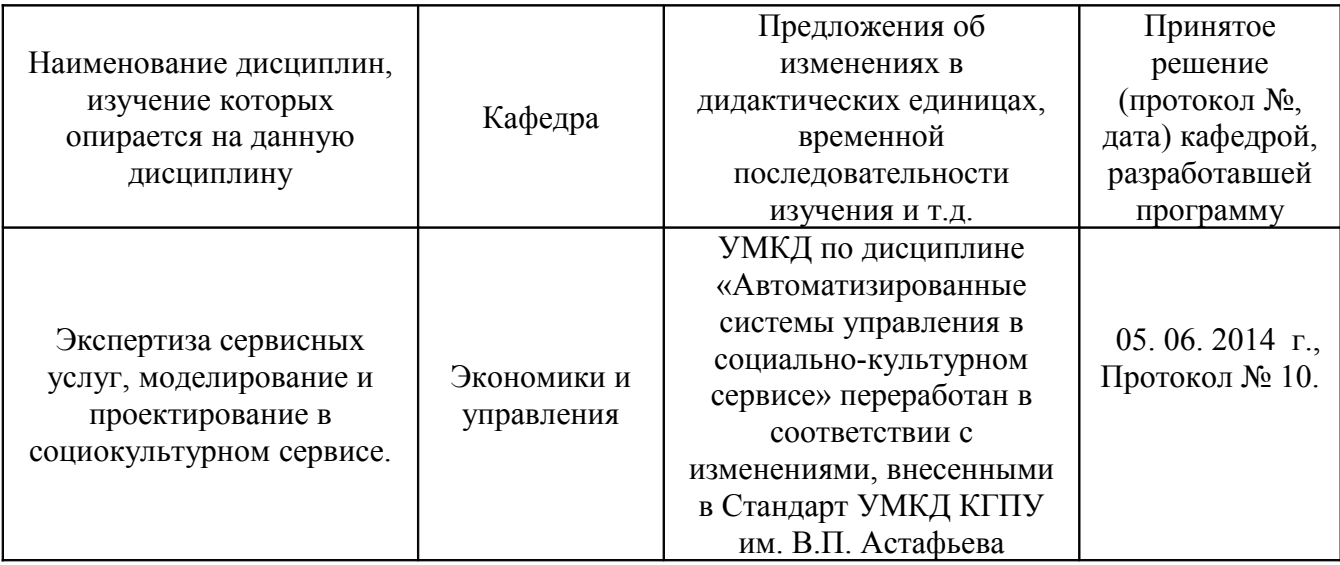

Заведующий кафедрой А.Н. Фалалеев д.э.н., профессор, член-корр. РАО

Председатель НМС А.А. Лукьянова д.э.н., профессор

«30» июня 2014 г., протокол № 7

### **Пояснительная записка**

Учебно-методический комплекс дисциплины (УМКД) «Автоматизированные системы управления в социально-культурном сервисе» для студентов очной формы обучения по направлению 100100.62 "Сервис", профиль: "Социально-культурный сервис" состоит из следующих элементов:

- 1. **Рабочая программа дисциплины**, включающая в себя основное её содержание и учебные ресурсы.
- 2. **Методические рекомендации для студентов**, которые содержат советы и разъяснения, позволяющие студенту оптимальным образом организовать процесс изучения дисциплины «Автоматизированные системы управления в социальнокультурном сервисе».
- 3. **Банк контрольных заданий и вопросов** по дисциплине «Защита информации», который представлен:
- *Вопросами к лекциям*
- *Заданиями лабораторных работ*
- *Заданиями контрольных работ*
- *Заданиями самостоятельных работ*
- **4. Вопросы к зачету**

В учебном плане по данной дисциплине курсовые работы не предусмотрены. Рефераты учебным планом не предусмотрены, но перечень тем рефератов даётся в качестве дополнительного учебного материала.

# **ВЫДЕРЖКА ИЗ СТАНДАРТА**

Федеральный государственный образовательный стандарт высшего профессионального образования направления подготовки 100100.62 Сервис. Квалификация (степень) бакалавр утвержден 18.11.2009г.

Данным стандартом изучение дисциплины «Автоматизированные системы управления в социально-культурном сервисе» предусмотрено в рабочем учебном плане (направление 100100.62 "Сервис", профиль "Социально-культурный сервис"). "Сервис", профиль "Социально-культурный сервис"). Дисциплина имеет код Б3.В.ОД.15 и входит в Профессиональный цикл Вариативную часть Обязательные дисциплины.

# 1. ВВЕДЕНИЕ

Курс «Автоматизированные системы управления в социально-культурном сервисе» направлен на овладение фундаментальными теоретическими и практическими знаниями в области автоматизированных систем управления в социально-культурном сервисе. Основная цель курса - заключается в формировании у студентов данной специальности знаний по технологии владения современными информационными технологиями, методами сбора, хранения и обработки данных при подготовке решений в социально-культурном сервисе и практических навыков по их применению.

В рамках данной цели можно выделить следующие дидактические задачи:

- 1. дать общую характеристику автоматизированных систем управления;
- 2. выявить состав АСУ, его структуру, сущность и назначение функциональных и обеспечивающих подсистем;
- 3. выявить методы, стадии и этапы создания АСУ;
- 4. выявить состав автоматизированных систем управления гостиничным хозяй-CTBOM<sup>-</sup>
- 5. изучить методологические принципы проектирования баз данных и основы технологии работы в среде популярного Windows-приложения СУБД Access;
- 6. изучить методологические принципы проектирования основных бизнес-процессов в гостинице с использованием технологий работы в среде: автоматизированная система управления гостиницей «Элельвейс».

Студенты, освоившие курс «Автоматизированные системы управления в социально-культурном сервисе», должны:

# знать/понимать:

- общую характеристику автоматизированных систем управления;
- состав АСУ, его структуру, сущность и назначение функциональных и обеспечивающих полсистем:
- методы, стадии и этапы создания АСУ;
- состав автоматизированных систем управления гостиничным хозяйством;

#### үметь:

- применять соответствующие технологии проектирования баз данных и технологии работы в среде популярного Windows-приложения СУБД Access при подготовке решений в социально-культурном сервисе и туризме;
- применять соответствующие технологии проектирования основных бизнес-процессов в гостинице с использованием технологий работы в среде: автоматизированная система управления гостиницей «Эдельвейс», при подготовке решений в социально-культурном сервисе и туризме.

Дисциплина «Автоматизированные системы управления в социально-культурном сервисе» опирается на такие дисциплины как: «Математика», «Информатика», «Сервисная деятельность», «Моделирование и проектирование в социокультурном сервисе»

Знания, умения и навыки, приобретенные в результате изучения дисциплины «Автоматизированные системы управления в социально-культурном сервисе» могут быть использованы студентами при изучении дисциплин «Техника и технология ресторанного и гостиничного сервиса», «Административная служба в гостиничном и ресторанном сервисе», «Информационная безопасность», «Информационные технологии в сервисе», и д.р.

Программа курса предусматривает лекции, практические занятия и самостоятельную работу студентов. В самостоятельную работу студентов входит освоение теоретического материала и выполнение домашних заданий. Итоговая проверка знаний осуществляется в виде **зачета** в 6 семестре.

# 2. **СОДЕРЖАНИЕ ТЕОРЕТИЧЕСКОГО КУРСА**

**ВХОДНОЙ МОДУЛЬ.** Входное тестирование на знания по опорным дисциплинам.

# **МОДУЛЬ 1. ОБЩАЯ ХАРАКТЕРИСТИКА АВТОМАТИЗИРОВАННЫХ СИСТЕМ УПРАВЛЕНИЯ.**

**Тема 1.1.** Автоматизированные системы управления: основные понятия и определения.

**Тема 1.2.** Информационные потоки и необходимость их автоматизации.

# **МОДУЛЬ 2. СОСТАВ И СТРУКТУРА АСУ**

**Тема 2.1.** Состав АСУ.

**Тема 2.2.** Структура АСУ, функциональные и обеспечивающие подсистемы.

**Тема 2.3.** Методы, стадии и этапы создания АСУ.

**Тема 2.4.** Принципы построения и этапы проектирования базы данных АСУ.

**Лабораторные работы:** АСУ и СУБД

# **МОДУЛЬ 3. АСУ В ГОСТИНИЧНОМ ХОЗЯЙСТВЕ.**

**Тема 3.1.** Состав автоматизированных систем управления гостиничным хозяйством.

**Тема 3.2.** АСУ Epitome Enterprise Solutions.

**Тема 3.3.** Программные продукты компаний «Micros-Fidelio», «HRS».

**Тема 3.4.** «Nortel»: система голосовой почты Меридиан-1.

**Тема 3.5.** Системы компании «Рексофт».

**Тема 3.6.** АСУ Отель-Симпл. АСУ Отель.

**Тема 3.7.** АСУ Hotel 2000. АСУ Alean Tour System (ATOUS).

**Тема 3.8.** Профессиональная система для гостиниц UCS-Shelter.

**Лабораторные работы:** Автоматизированная система управления гостиницей «Эдельвейс»

**ИТОГОВЫЙ МОДУЛЬ.** Подготовка к зачету.

# Тематический план

# изучения дисциплины Автоматизированные системы управления в социальнокультурном сервисе

для студентов основной образовательной программы направление 100100.62 «Сервис», степень (квалификация): бакалавр профиль «Социально-культурный сервис» по очной форме обучения

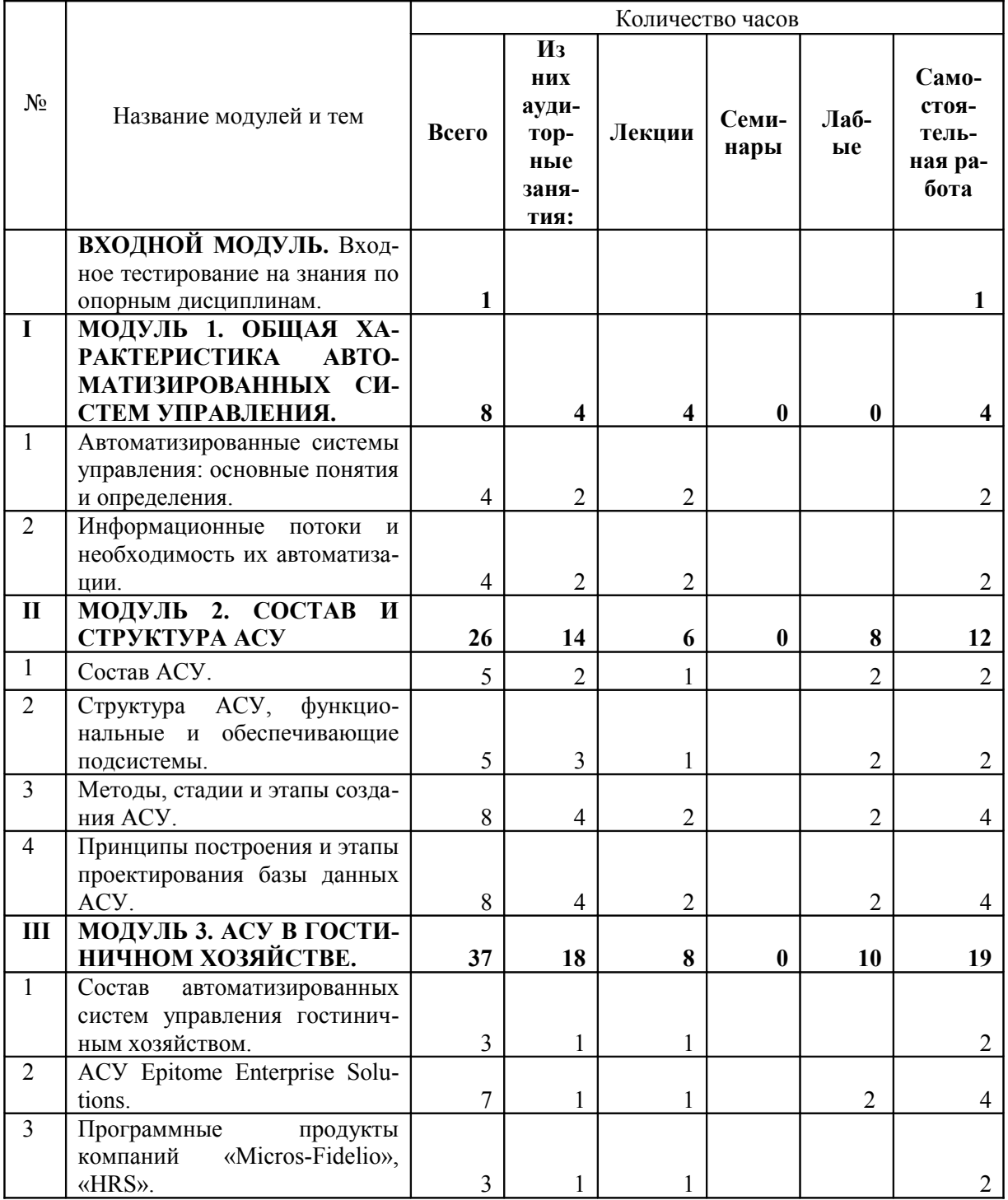

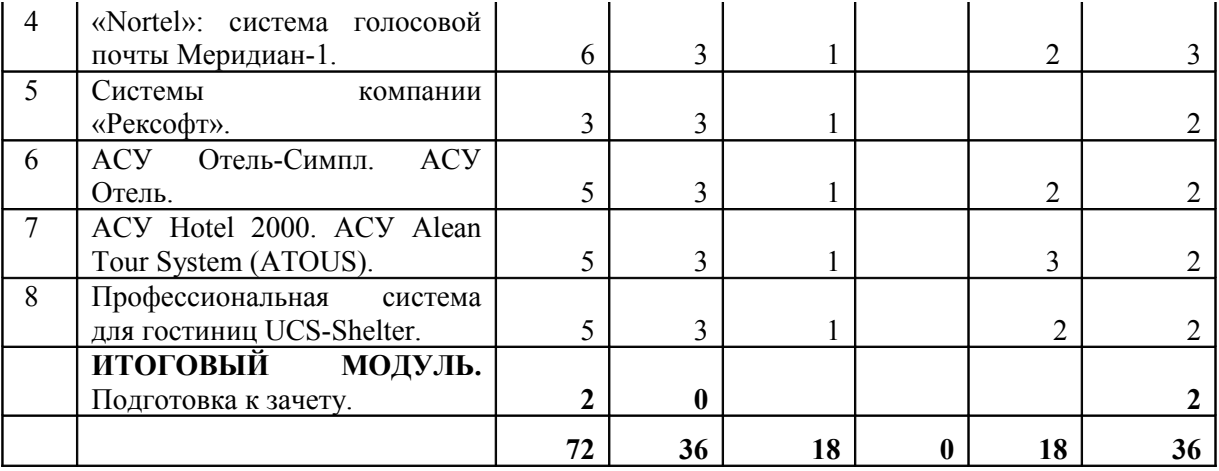

# ТЕХНОЛОГИЧЕСКАЯ КАРТА ОБУЧЕНИЯ ДИСЦИПЛИНЕ

Автоматизированные системы управления в социально-культурном сервисе

для студентов основной образовательной программы

направление 100100.62 «Сервис», степень (квалификация): бакалавр

профиль «Социально-культурный сервис»

по очной форме обучения

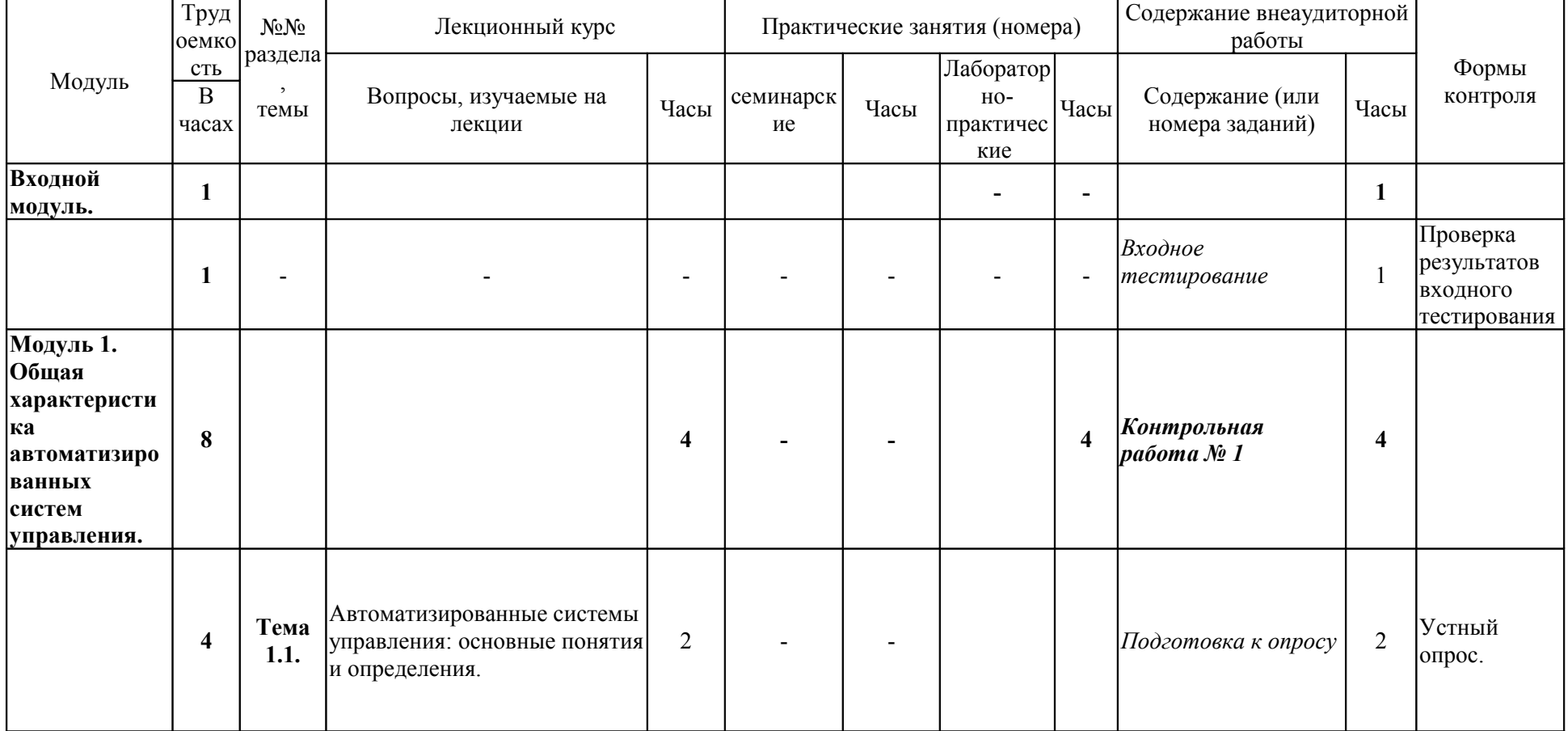

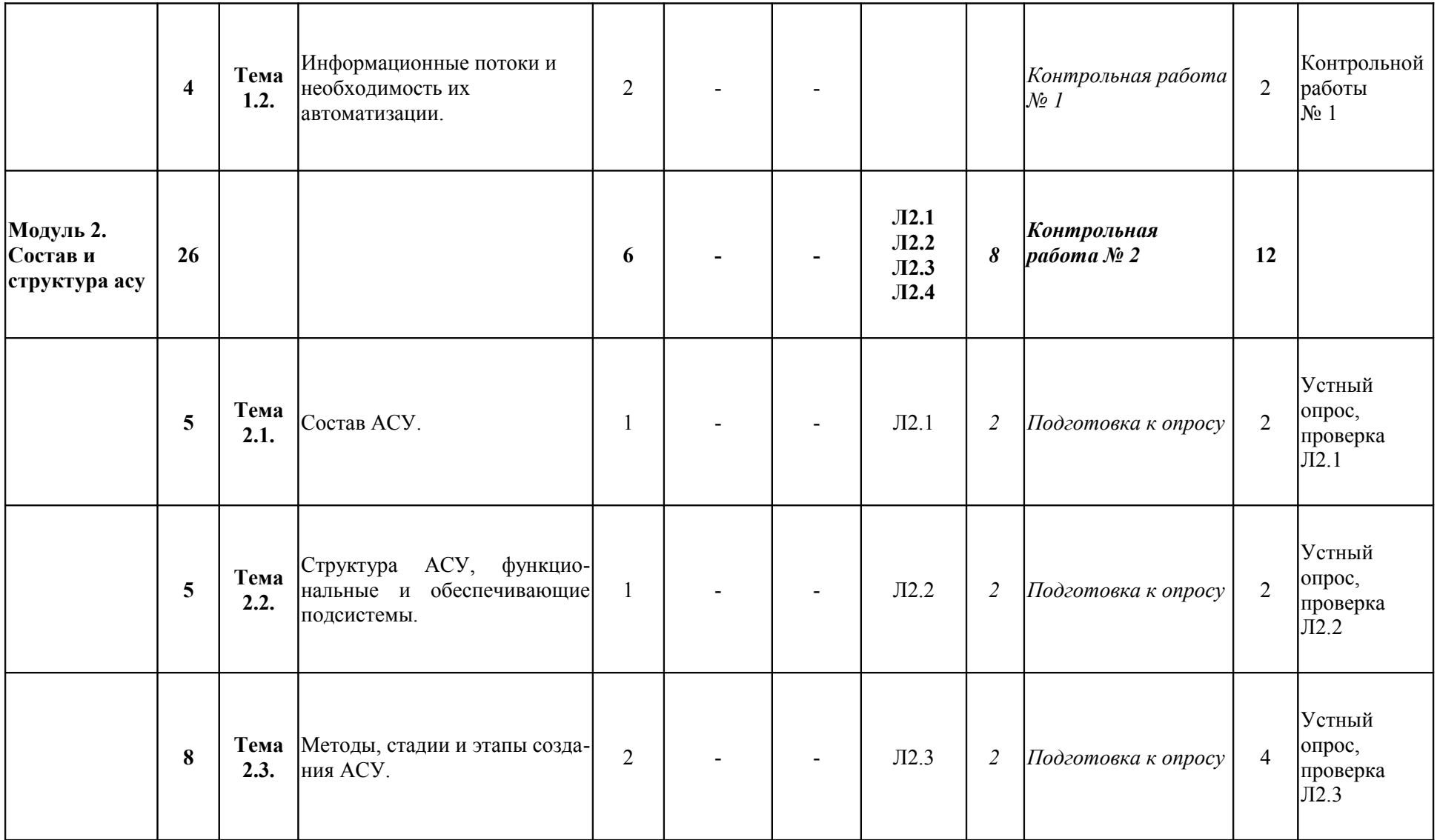

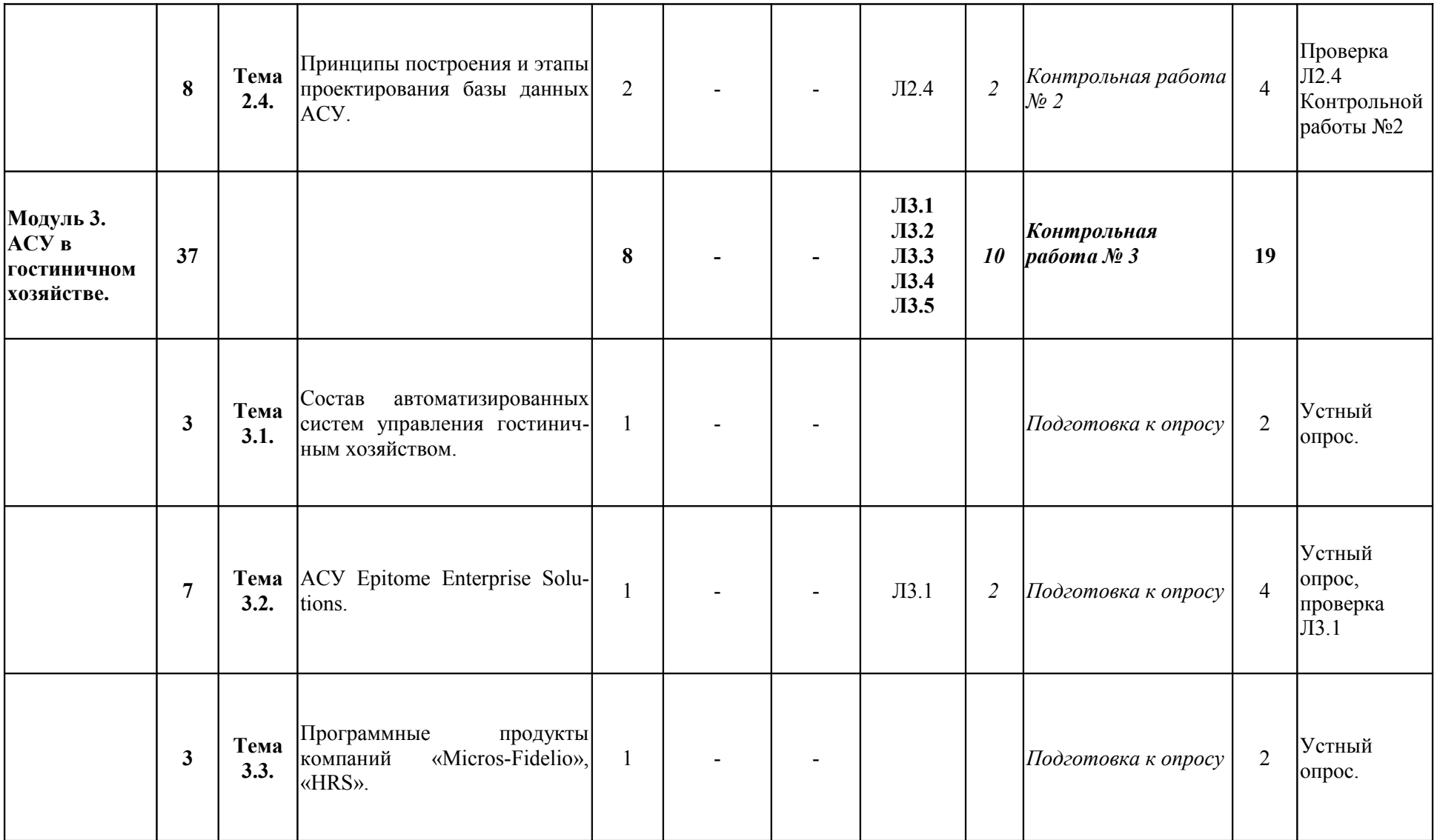

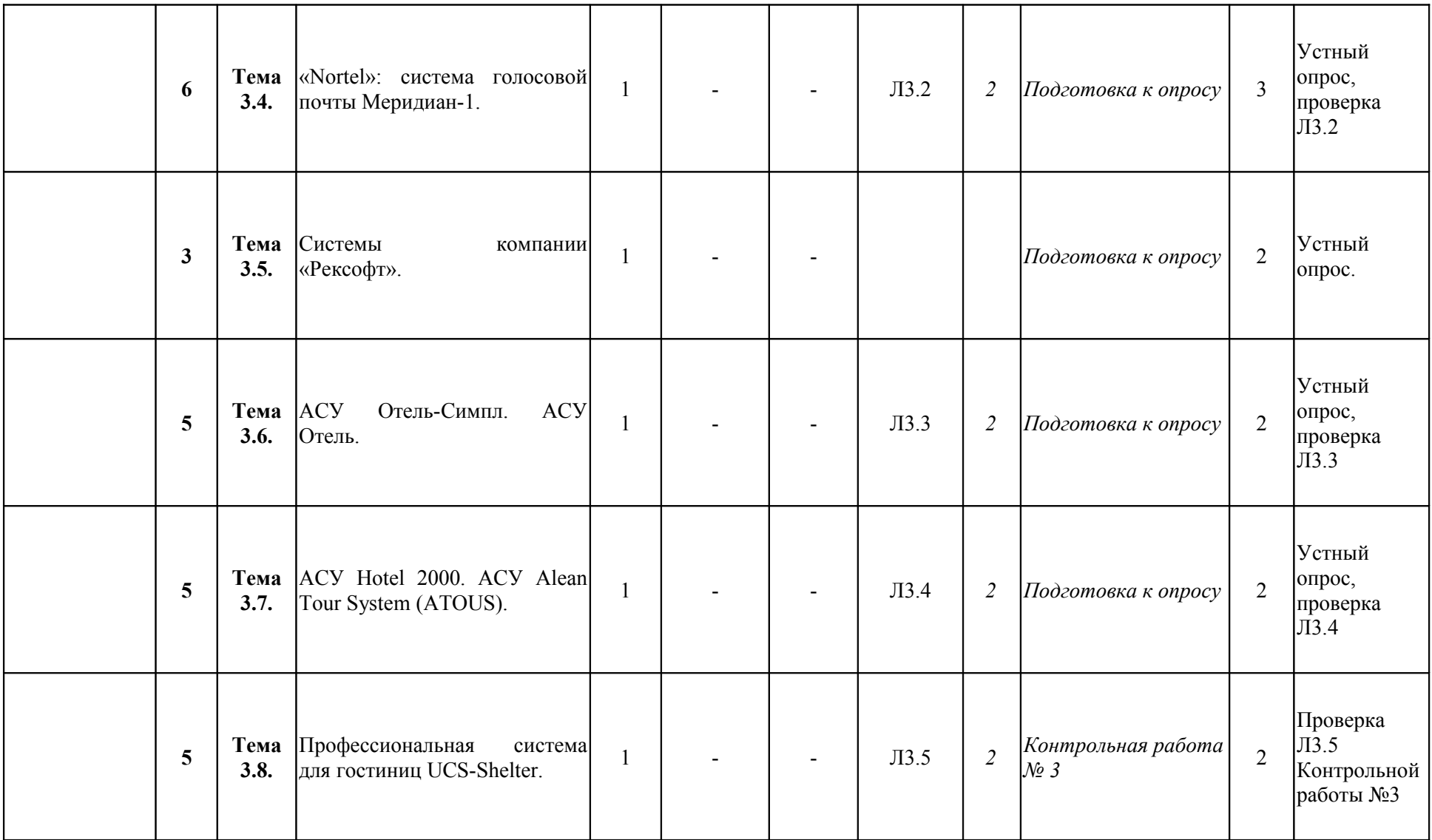

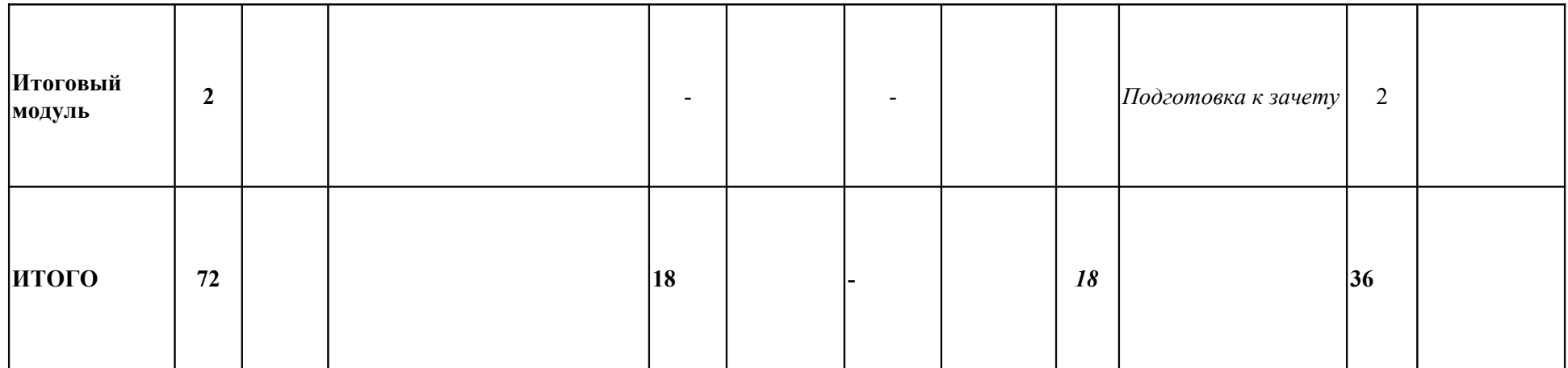

# **КАРТА ЛИТЕРАТУРНОГО ОБЕСПЕЧЕНИЯ ДИСЦИПЛИНЫ**

# **Автоматизированные системы управления в социально-культурном сервисе**

для студентов основной образовательной программы

направление 100100.62 «Сервис»,

степень (квалификация): бакалавр

профиль «Социально-культурный сервис»

# по **очной** форме обучения

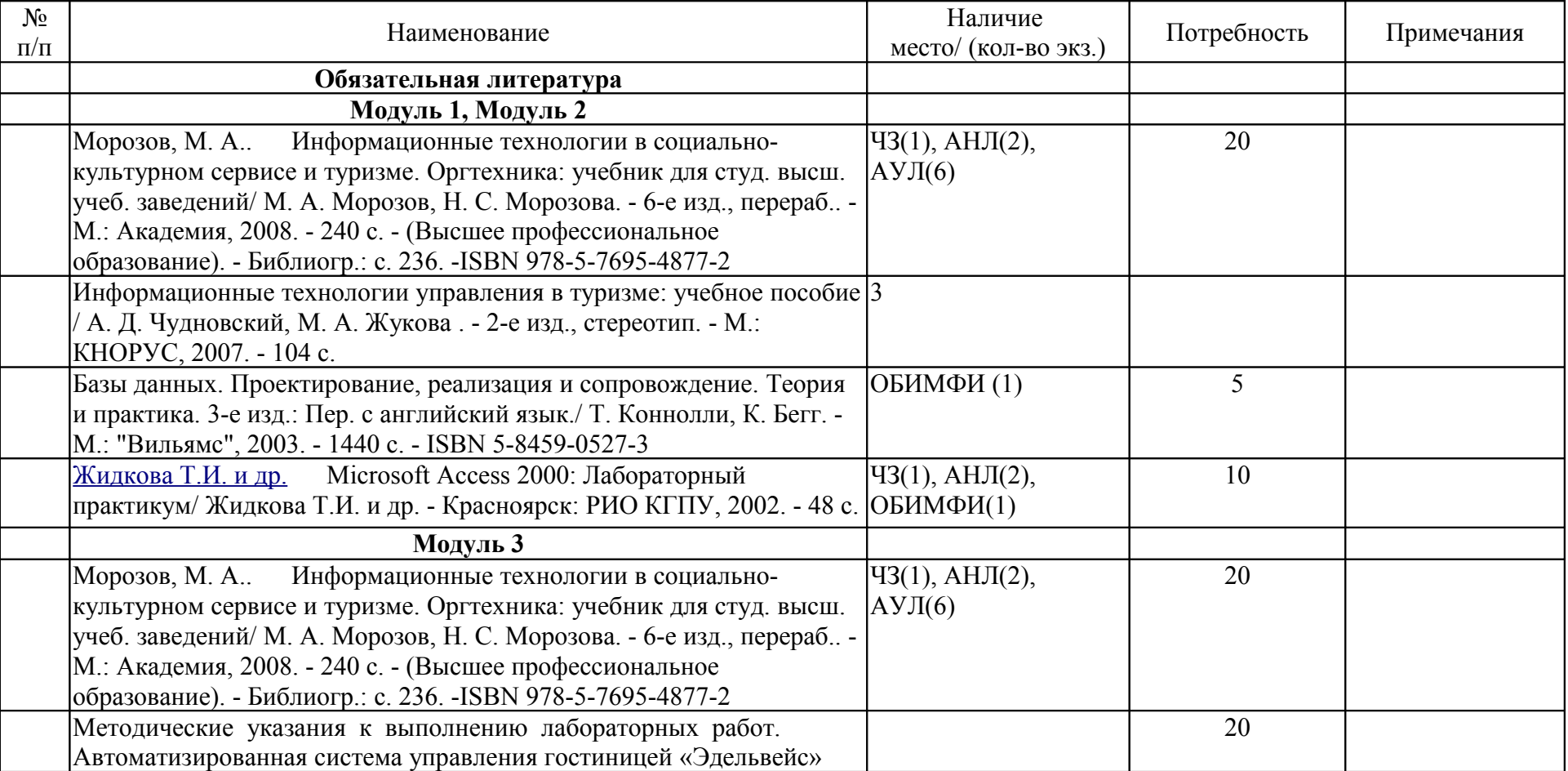

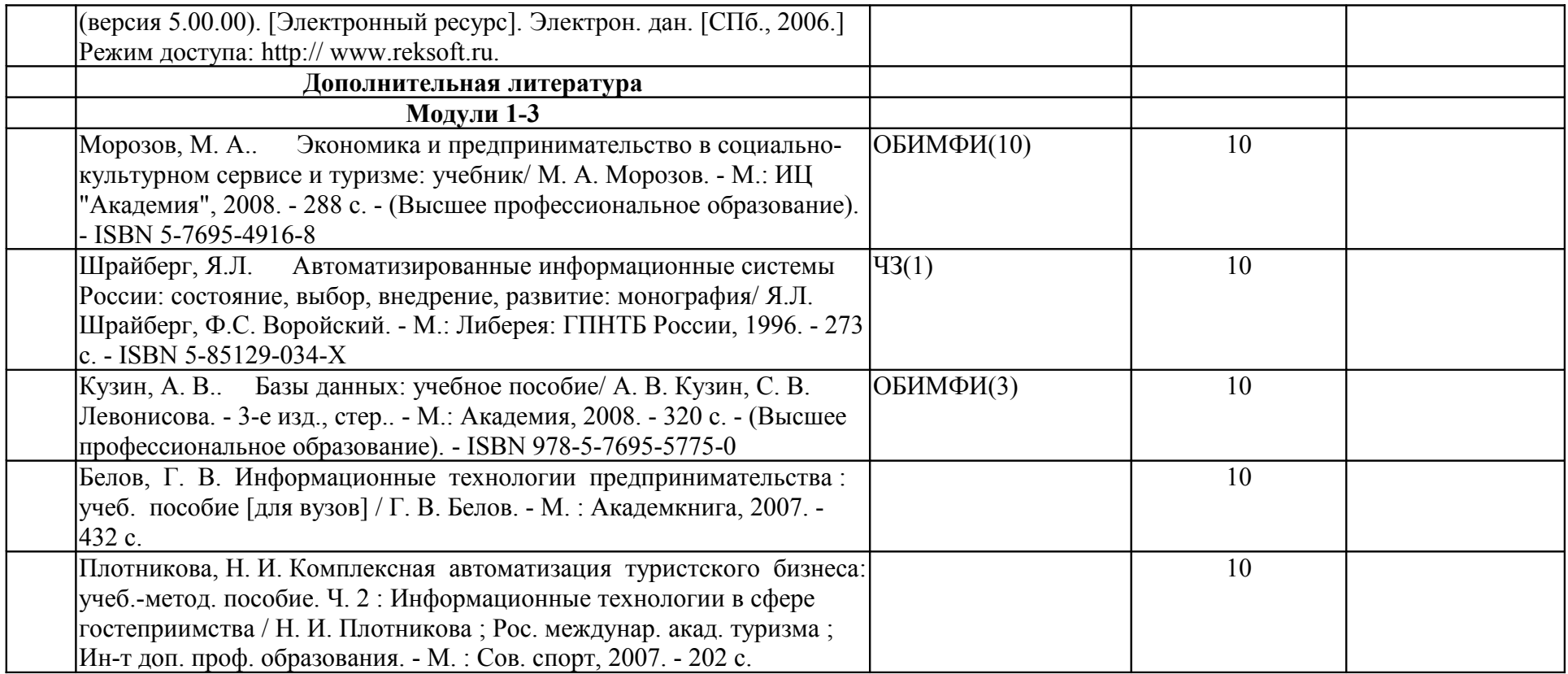

# **ДОСТУП СТУДЕНТОВ К ЭЛЕКТРОННЫМ ФОНДАМ УЧЕБНО-МЕТОДИЧЕСКОЙ ДОКУМЕНТАЦИИ**

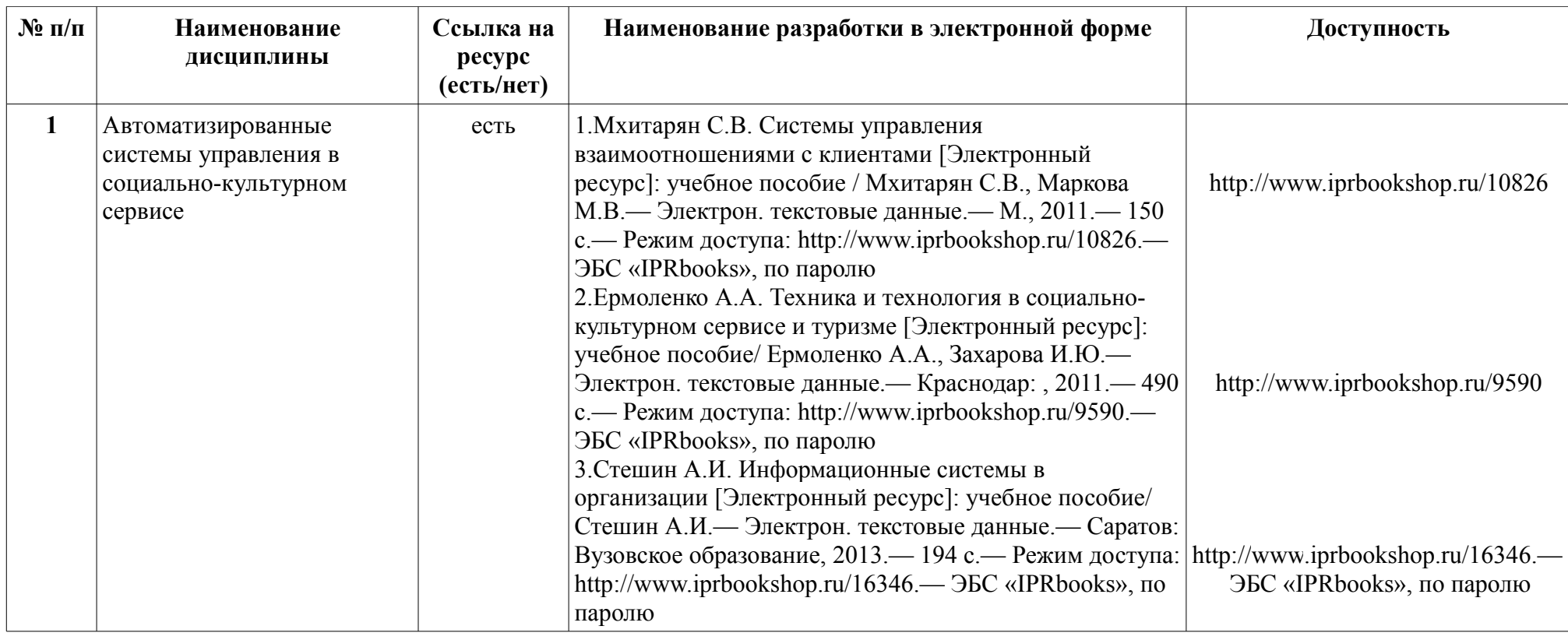

# **ТЕХНОЛОГИЧЕСКАЯ КАРТА ДИСЦИПЛИНЫ Автоматизированные системы управления в социально-культурном сервисе**

# для студентов основной образовательной программы направление 100100.62 «Сервис», степень (квалификация): бакалавр профиль «Социально-культурный сервис» по **очной** форме обучения

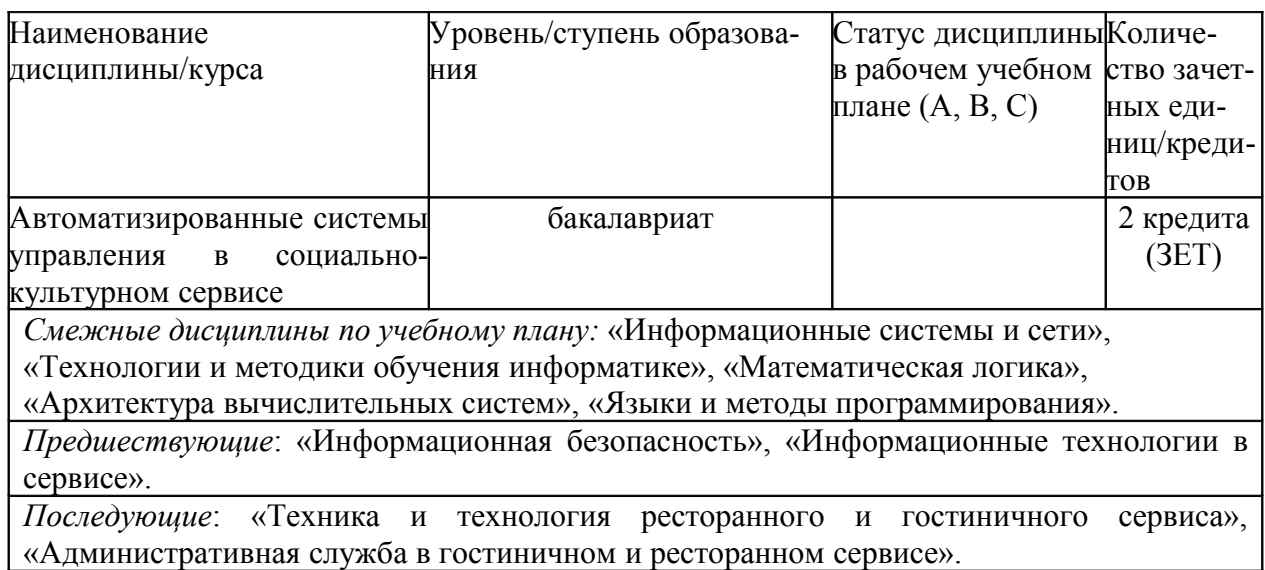

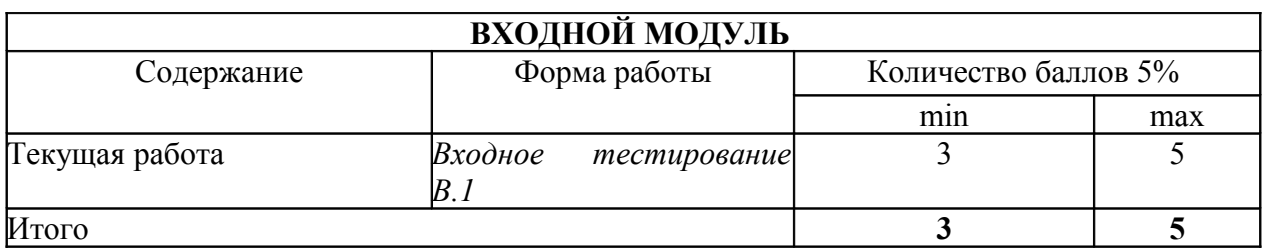

 $\mathbf{I}$ 

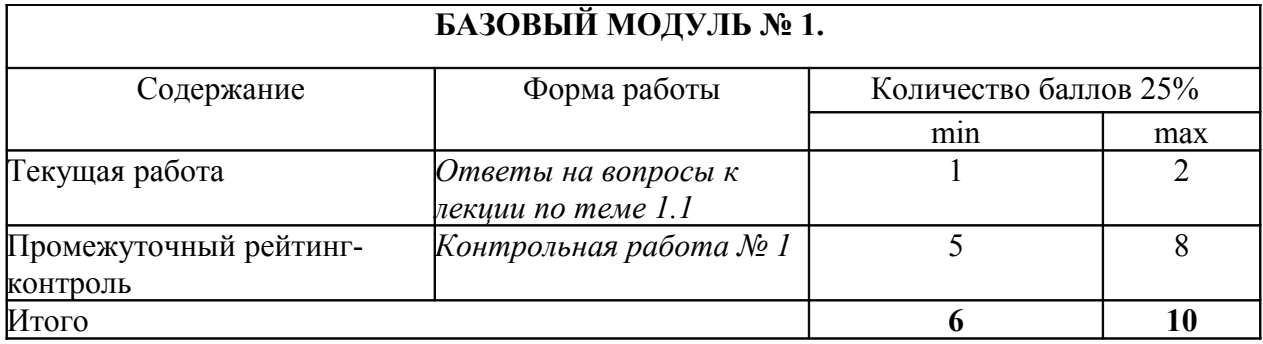

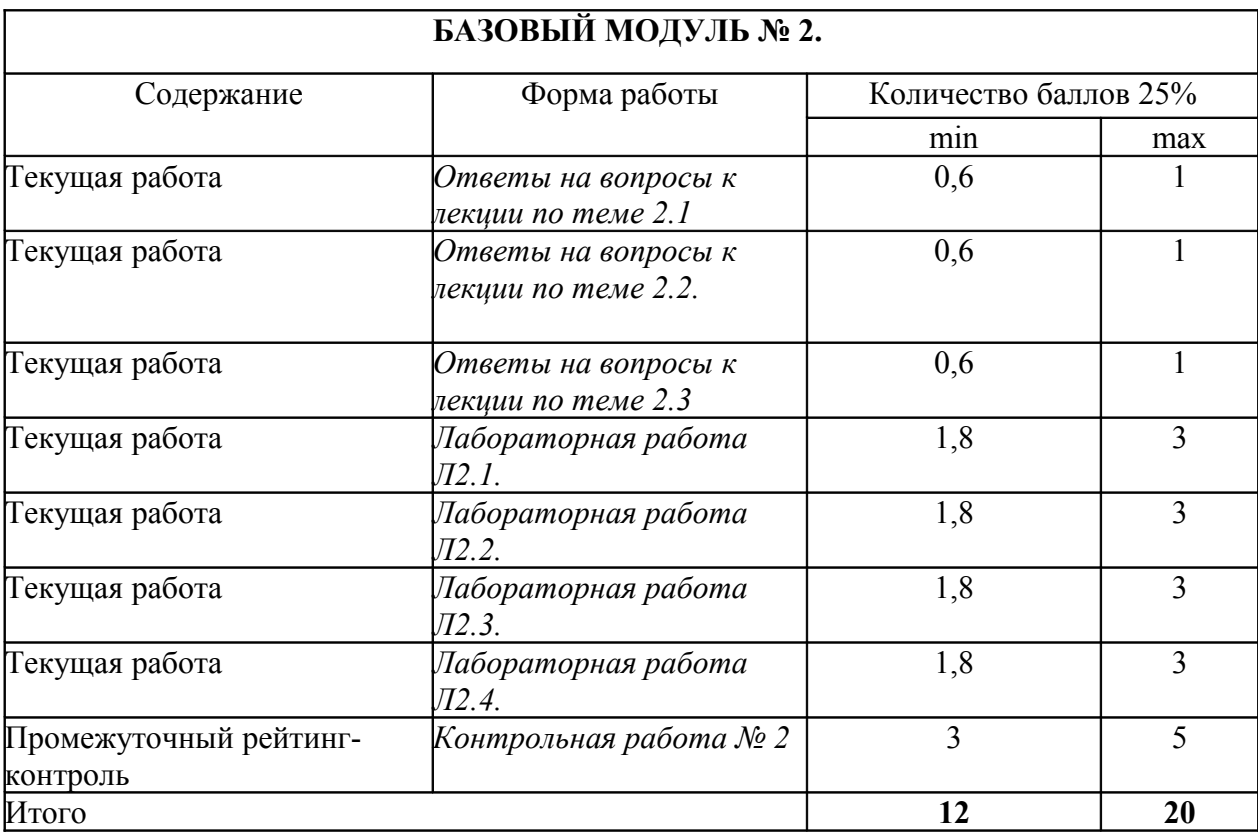

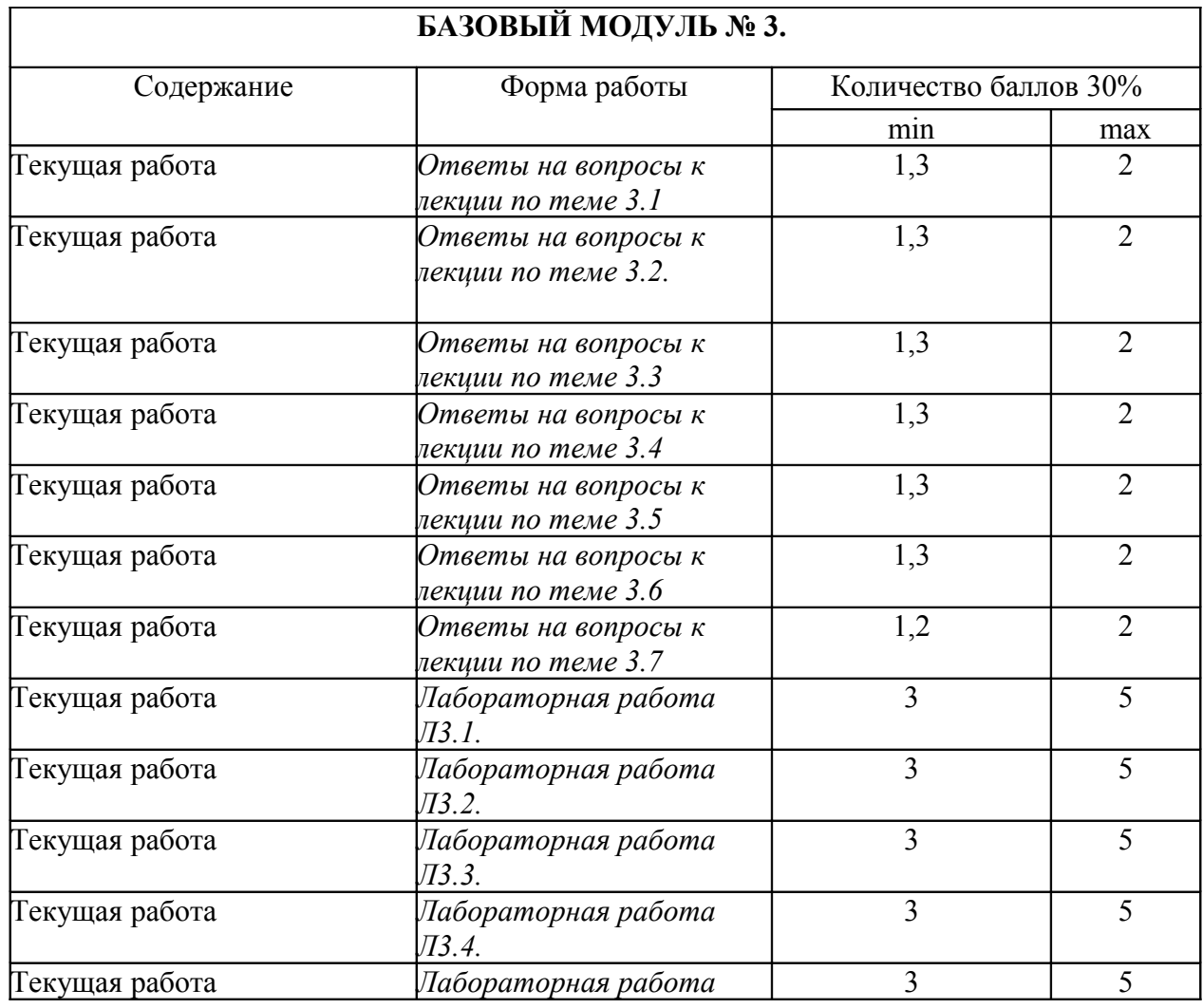

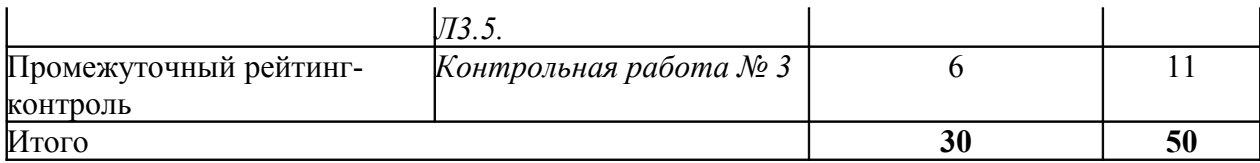

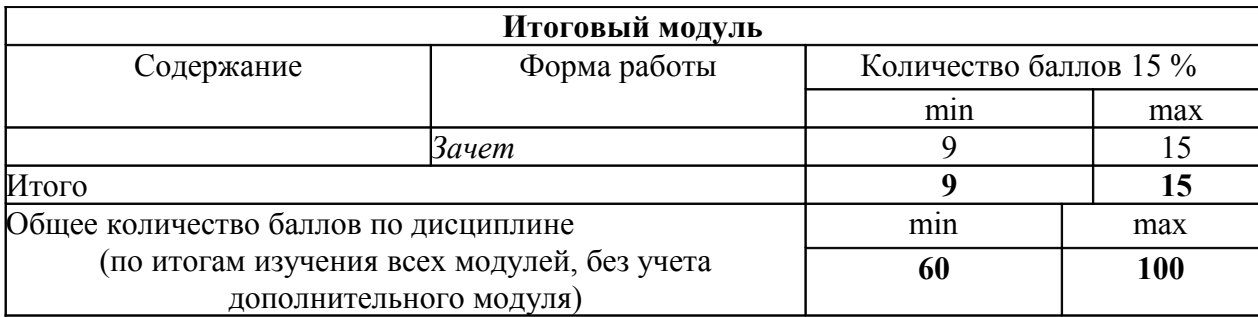

# **Соответствие рейтинговых баллов и академической оценки**

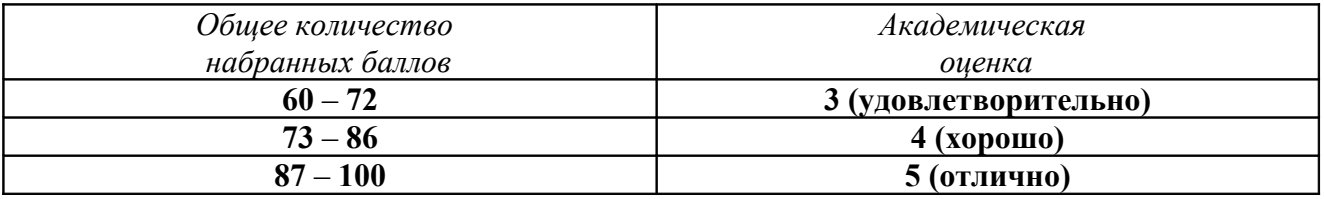

ФИО преподавателя к.ф-м.н. доцент Семенов И.В., ст. преподаватель В.П. Семенков

Утверждено на заседании кафедры «05» июня 2014 года, протокол № 10

Зав. кафедрой\_\_\_\_\_\_\_\_\_\_\_\_\_\_\_\_\_\_\_\_А.Н. Фалалеев

# **КОНТРОЛЬНО-ИЗМЕРИТЕЛЬНЫЕ МАТЕРИАЛЫ**

# **Автоматизированные системы управления в социально-культурном сервисе**

для студентов основной образовательной программы направление 100100.62 «Сервис», степень (квалификация): бакалавр профиль «Социально-культурный сервис» по **очной** форме обучения

# **Вопросы к лекциям по курсу**

## **«Автоматизированные системы управления в социально-культурном сервисе»**

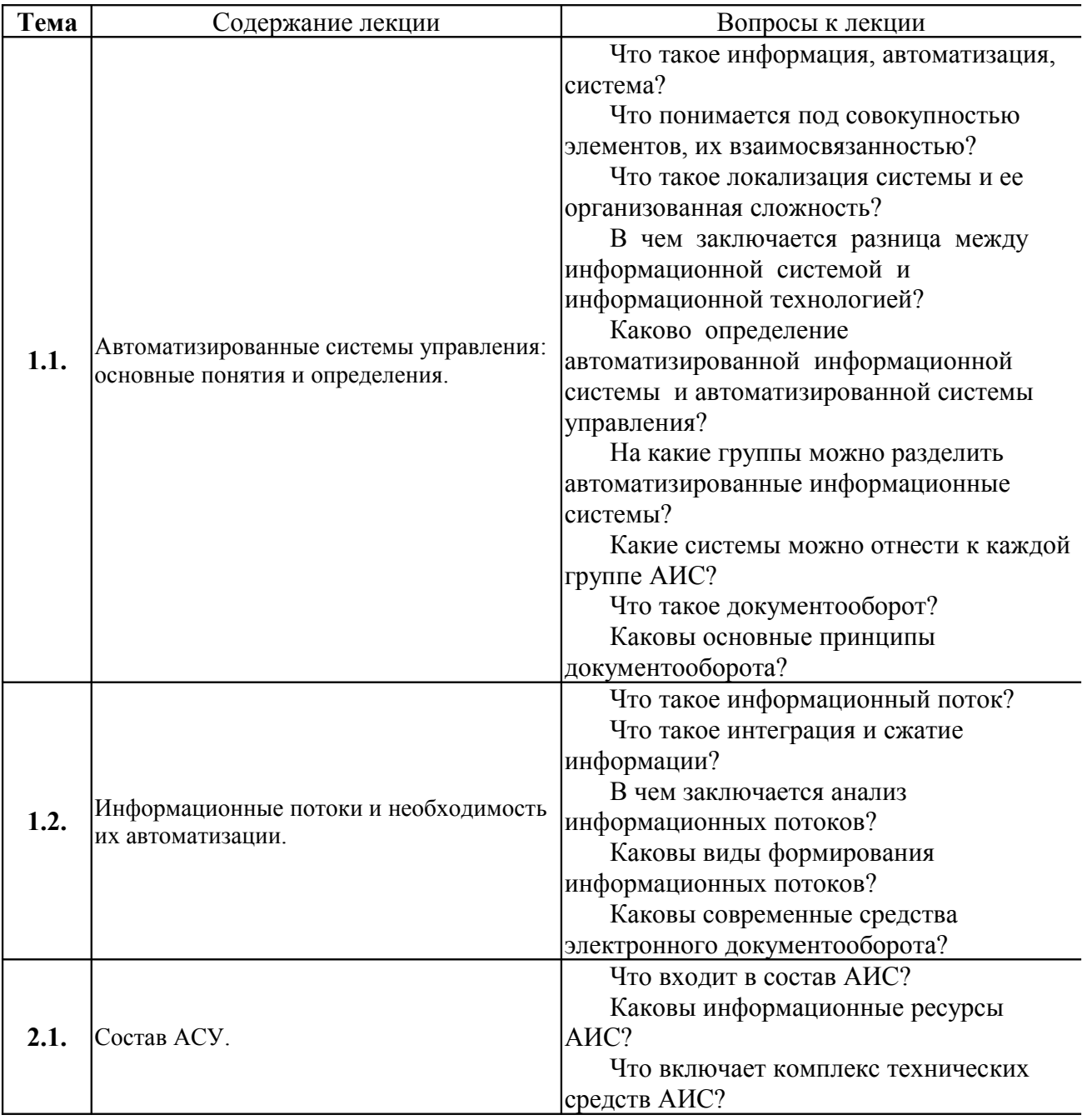

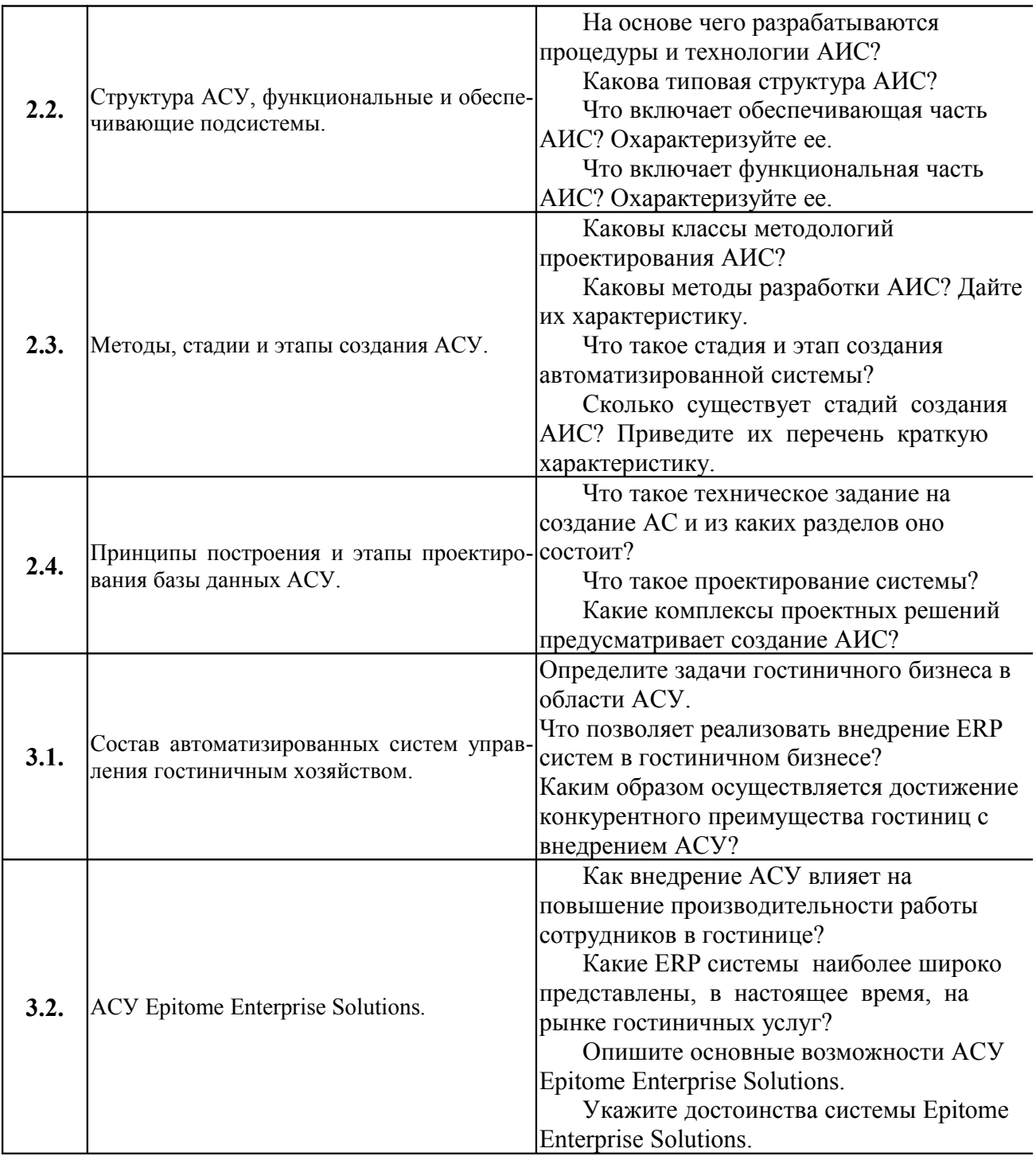

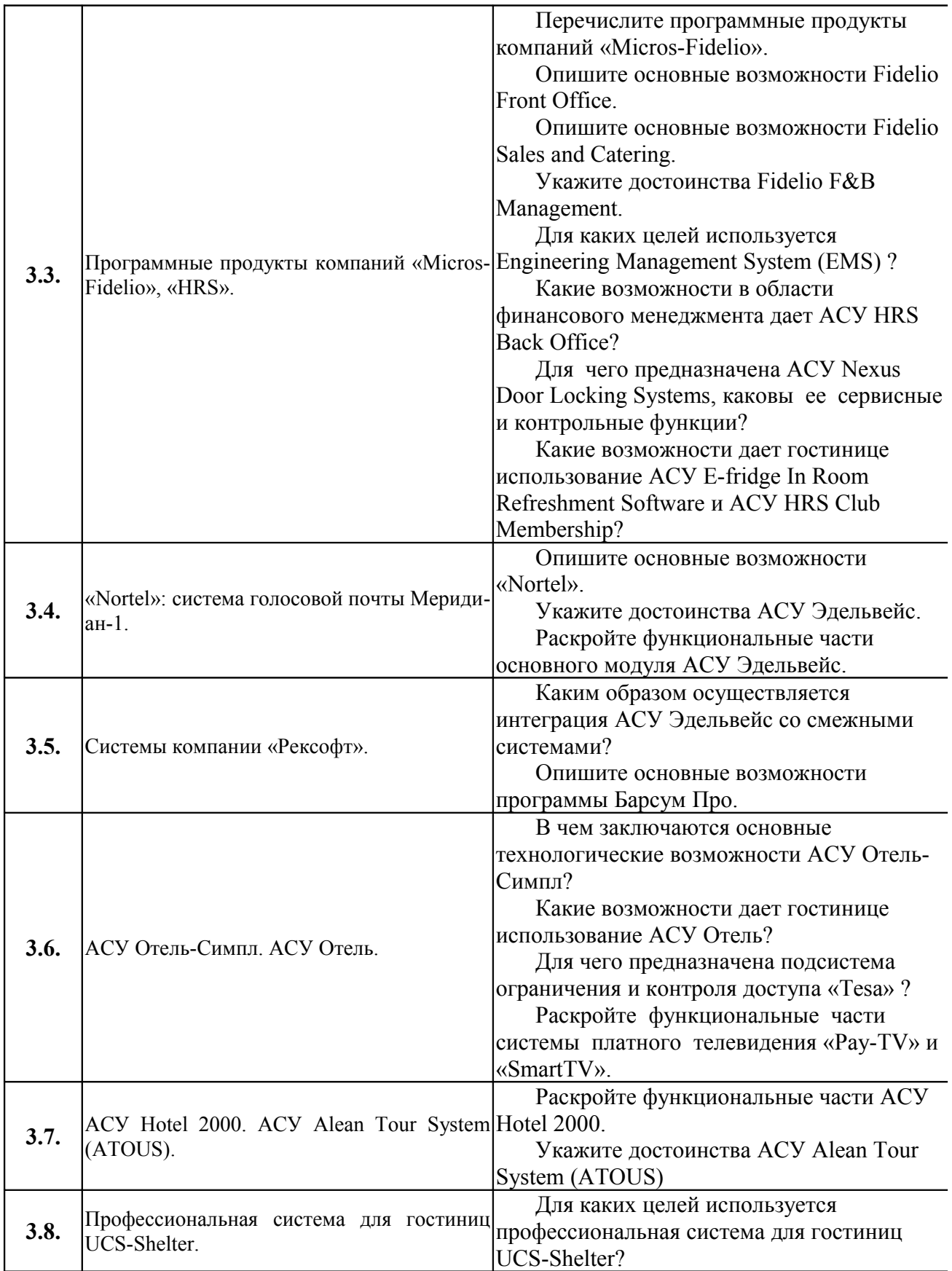

# ПРИМЕРЫ ЛАБОРАТОРНЫХ РАБОТ ПО КУРСУ

### «Автоматизированные системы управления в социально-культурном сервисе»

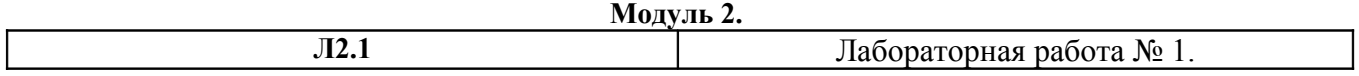

### Концепция баз данных в Access, проектирование таблиц

Основа организации: групповая и индивидуальная работа Форма представления результатов: отчет Форма зачета: балл в рейтинге Стоимость работы в рейтинге: 3 балла

Цель, задачи, предмет и объект лабораторной работы по данной теме. Целью лабораторной работы является изучение концепции баз данных в Access. Задачи:

- ознакомление с моделью данных Access;

- овладение практическими навыками использования технологии создания базы ланных, технологии формирования структуры таблицы, технологии работы с таблицами.

Объектом лабораторной работы является СУБД Microsoft Office Access 2003.

Предметом лабораторной работы являются метолологические Принципы проектирования баз данных и основы технологии работы в среде популярного Windowsприложения СУБД Access.

Перечень и характеристику оборудования, приборов и материалов, необходимых для выполнения лабораторной работы с указанием требований по технике безопасности.

Лабораторная работа выполняется на ПЭВМ (Микропроцессор Intel Pentium DUAL CORE E2140, память 1Гб (оперативная) и 250Гб (винчестер), дисковод CD-DVD R/RW, встроенная звуковая карта, видео - Nvidia GeForce 7300LE 256Mб) с предустановленной операционной системой - Windows XP и программным обеспечением СУБД Microsoft Office Access  $2003$ .

Краткое изложение основных теоретических и методических аспектов проблемы, составляющей содержание предмета лабораторной работы (определения, принципы, методика расчетов, схемы, алгоритмы, условия сравнения и др.).

Access представляет собой систему управления базой данных (СУБД) офисного типа (т.н. хВазе СУБД) и может представлять интерес для начинающего пользователя благодаря сравнительной простоте теоретических концепций и практической работы по проектированию баз данных. Кроме того, Access является разработкой фирмы Microsoft и представляет собой развивающуюся систему. Все это обусловливает широкое распространение этого популярного Windows-приложения.

Основным интегрированным объектом Access является база данных.

База данных (БД) - это организованная на машинном носителе совокупность взаимосвязанных данных, которая представляет сведения об объектах определенной предметной области (ПО), их свойствах и связях между ними. Используемым типом структуры данных является реляционная модель данных (РМД).

Термин «реляционная» происходит из теории множеств - теоретической основы баз данных, где обозначает специфический тип структуры данных, называемый отношением (отношение, по-английски relation, определяет название модели). Как тип структуры данных отношение допускает наглядное представление данных в виде двумерной таблицы.

Итак, основным элементом структуры БД в Access является таблица, с помощью которой моделируются объекты и связи между ними. Следовательно, БД в Access представляет собой совокупность взаимосвязанных двумерных таблиц.

Структура реляционной таблицы задается её заголовком и определяется составом и последовательностью полей атрибутов, моделирующих свойства объектов и связей.

Содержание таблицы заключено в её строках. Каждая строка содержит данные об одном экземпляре объекта или связи и называется записью.

Для однозначного определения каждой записи (экземпляра объекта) таблица должна иметь уникальный ключ (первичный ключ). Ключ может состоять из одного или нескольких полей.

Таблицы в БД взаимосвязаны. Связь каждой пары таблиц, в которой одна является «отцом», а другая – «сыном», обеспечивается ключом связи (внешним ключом). Внешний ключ – это первичный ключ таблицы отца, мигрировавший в таблицу сына. Связи между таблицами могут быть двух типов: «один к одному» (1:1) или «один ко многим»  $(1:N)$ .

Структура реляционной БД задается схемой данных. Схема данных включает в себя определение структуры каждой таблицы и определение связей между таблицами. Схема данных в Access создается специально для использования связей между таблицами при обработке данных из разных таблиц, а также для обеспечения целостности БД.

Работа с MS Access может начинаться по разным сценариям в зависимости от того, создана база данных или ее предстоит создать.

Access предоставляет два способа создания новой базы данных: «с нуля» или под управлением Мастера таблиц.

В нотации Access база данных представляет собой составной объект, которому соответствует один единственный файл с расширением .mdb.

В Access создание БД возможно по следующему алгоритму:

1. После «запуска» Access в диалоговом окне выбрать «Новая база данных» и нажать O<sub>K</sub>

2. В диалоговом окне «Файл новой базы данных» в соответствующих по лях выбрать имя

папки (каталога), ввести имя файла БД и нажать экранную кнопку Создать. Если вы уже находитесь в среде Access, тогда возможен такой сценарий:

1. В главном меню выполнить команду Файл|Создать. На экране появится диалоговое окно «Создание».

2. На закладке «Общие» выбрать иконку «База данных» и нажать OK. На экране появится диалоговое окно «Файл новой базы данных».

3. В диалоговом окне «Файл новой базы данных» в соответствующих по лях выбрать имя папки (каталога), ввести имя файла БД и нажать экранную кнопку Создать.

В обоих случаях на экране появится окно базы данных, подобное приведенному на рис.

1.

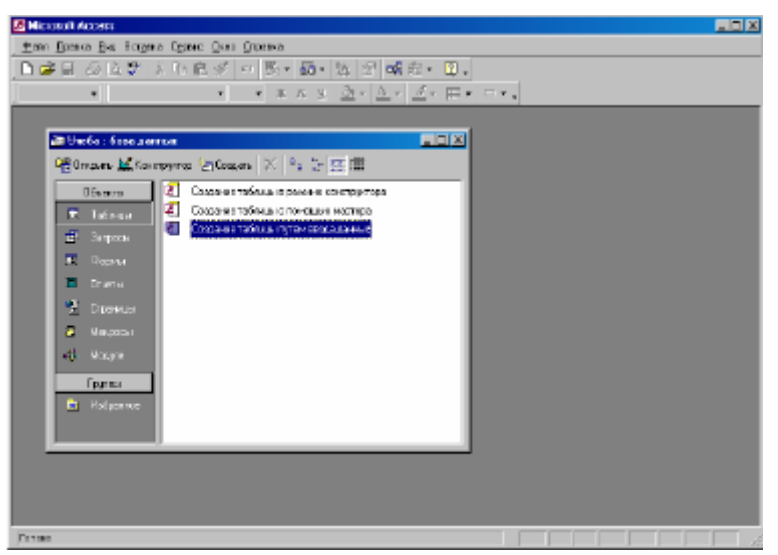

Рис. 1. Окно базы данных Access

В заголовке окна указывается имя БД. Закладки окна БД дают возможность приступить к проектированию объектов БД.

Таблицы и запросы представляют собой сами данные в виде реальных таблиц, т.е. хранимых данных, или в виде виртуальных таблиц, которые представляются пользователю БД как реально существующие.

Формы и отчеты представляют собой средства разработки интерфейса конечного пользователя БД.

Страницы – средства доступа к данным через Internet.

Макросы и модули – это средства автоматизации работы с БД в эргономической среде

пользователя. Работа с БД может быть прервана в любой момент путем закрытия окна БД или файла БД (по команде Файл|Закрыть) и продолжена путем открытия файла БД (по команде Файл|Открыть).

Продолжение работы с БД всегда начинается с окна БД (рис. 1). Для работы с тем или

иным объектом БД нужно выбрать соответствующую закладку и нажать экранную кнопку. Таблицы БД могут быть созданы одним из следующих способов:

1) в среде Access в режиме конструирования «с нуля»;

2) как результат запроса того или иного типа к уже созданным таблицам;

3) в результате импорта таблиц в форматах других сред.

Рассмотрим более подробно основной первый способ. Второй способ рассмотрим в контексте проектирования запросов. Третий способ просто примем к сведению.

Создание таблицы «с нуля» выполняется в два этапа. Сначала разрабатывается её структура. Затем выполняется наполнение таблицы содержательной информацией. При нажатии кнопки открывается окно «Новая таблица» с предложением выбрать способ создания новой таблицы. Наиболее актуальными являются: Мастер таблицы – для формирования структуры таблицы из полей заданных тематических таблиц; Конструктор – для создания таблицы «с нуля» (основной способ).

При работе под управлением Мастера в диалоговом окне «Разработка таблицы» (рис. 2) предлагаются типовые примеры тематических таблиц в списке «Образцы таблиц» для переноса полей из списка «Образцы полей» для формирования структуры новой таблицы в списке «Поля новой таблицы». Для переноса полей в структуру новой таблицы достаточно выделить соответствующую таблицу и её поля и нажать экранные кнопки:

 $>$  – для прямого переноса одного поля;

 $\gg$  – для прямого переноса всех выделенных полей;

< – для обратного переноса одного поля;

<< – для обратного переноса всех выделенных полей.

При работе под управлением Конструктора формирование структуры но вой таблицы выполняется в диалоговом окне (рис. 3). Для каждого поля в соответствующем столбце предлагается указать:

имя поля (набирается вручную в столбце «Поле»);

тип данных (выбирается из списка);

описание комментарий (не обязательно);

свойства (в зависимости от типа данных).

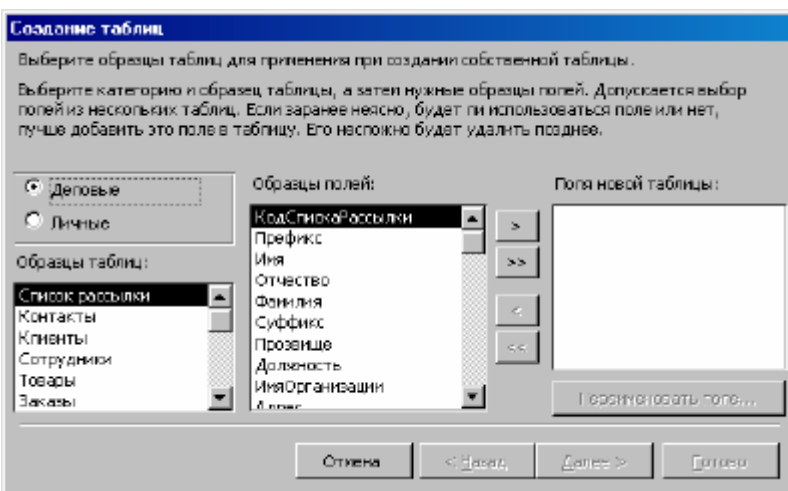

Рис. 2. Окно формирования структуры таблицы под управлением Мастера

Многообразие типов данных, предопределенных в Access (табл.1), определяет разнообразие информации, которую можно хранить в БД.

Большинство типов данных в комментариях не нуждаются. Поясним некоторые из них.

Тип «Счетчик» может быть присвоен не более чем одному полю. Данные этого типа являются уникальными номерами записей и не могут быть изменены или удалены. Тип «Денежный» используется для описания данных, над которыми выполняются финансовые операции с высокой точностью вычисления. Точность представления данных этого типа составляет до 15 знаков в целой части и 4 – в дробной. Тип «поле MEMO» используется для полей, содержащих пространную текстовую информацию. Тип «поле объекта OLE» присваивается полям объектам других приложений Windows (рисунок, фотография, звуковая запись, анимация и т.д.). Тип «Гиперссылка» используется для полей, содержащих адрес удаленного источника данных.

### Таблица 1

Типы данных

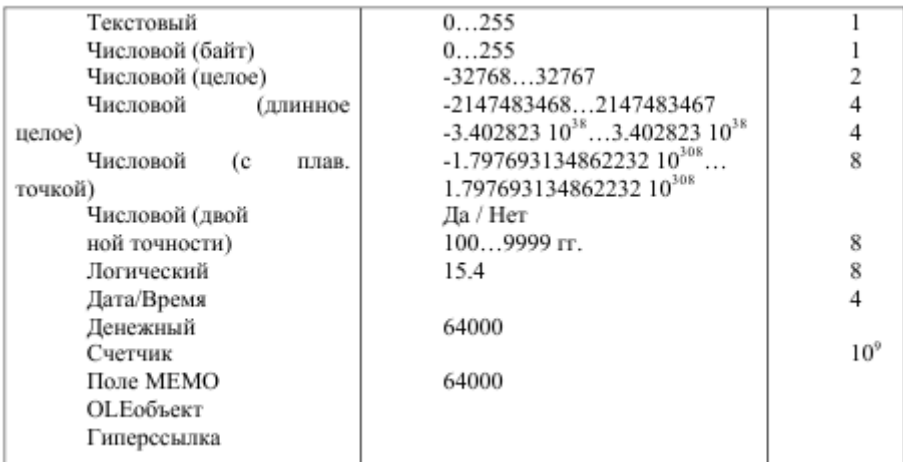

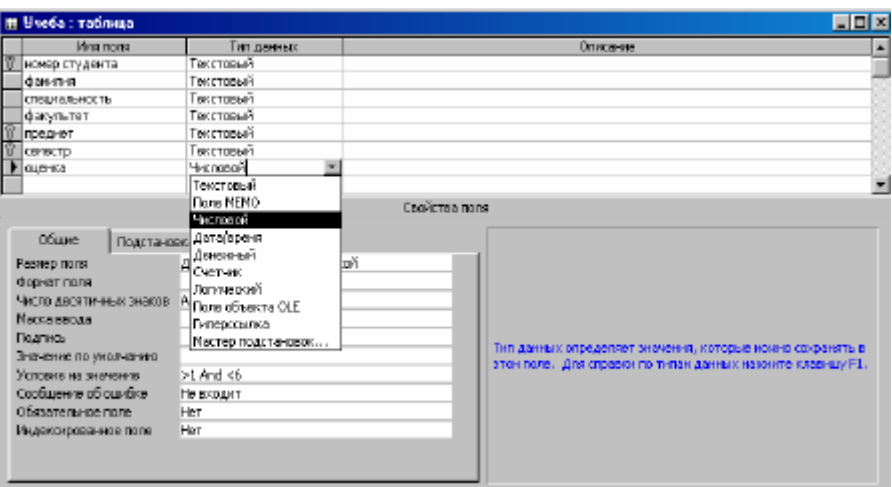

Рис. 3. Окно формирования структуры таблицы

В нижней части окна на закладке «Общие» могут быть заданы свойства полей, которые зависят от типа данных:

размер поля (для числовых полей возможна детализация);

формат поля (внешняя форма представления данных) при помощи специальных символов

форматирования;

маска ввода в виде символов, управляющих вводом данных;

подпись - псевдоним поля;

значение по умолчанию;

условие на значение в виде ограничений на допустимые значения поля;

сообщение об ошибке, сопровождающее нарушение условия на значение;

обязательное поле - поле, которое не может принимать не определенное значение (т.н. Null значение);

индексированное поле - поле, по которому предполагается упорядочение строк таблицы.

Несколько слов об управлении вводом и отображением данных таблиц. В Access свойства полей. сушествует лва использование которых Приводит похожим  $\mathbf{K}$ результатам: свойство формат поля и свойство маска ввода.

Свойство формат поля используется для отображения данных и влияет только на отображение значения, но никак не влияет на значение, хранимое в таблице. Формат отображения применяется только после сохранения введенных данных. Если вводом данных необходимо управлять, в дополнение к формату отображения данных или вместо него используется маска ввода. Если требуется, чтобы данные отображались так, как они были введены, свойство формат поля можно не устанавливать.

Маска ввода обеспечивает соответствие данных определенному формату,а также заданному типу значений, вводимых в каждую позицию. Маска ввода является удобным средством контроля вводимых значений.

Если для поля определены как формат отображения, так и маска ввода, то при добавлении и редактировании данных используется маска ввода, а формат поля определяет отображение данных после сохранения записи. При этом необходимо следить за тем, чтобы маска и формат не противоречили друг другу.

Управление вводом осуществляется при помощи символов маскирования, которые выполняют специфические функции (табл. 2).

Реализации проекта базы данных предшествует большая аналитическая работа, которая выполняется на этапах инфологического и даталогического проектирования.  $Ha$ основании анализа семантики данных предметной области разрабатывается ee информационная модель, которая затем отображается в компьютерную среду с учетом процедурных возможностей СУБД реляционного типа. Разработка структурных и

структуры БД, в том числе разработка структуры каждой таблицы, установление зависимостей между атрибутами, назначение ключевых атрибутов, установление связей между таблицами, является результатом продолжительной аналитической работы.

В качестве демонстрационного примера рассмотрим упрощенный вариант ПО, называемой «УЧЕБА». Допустим, что для спецификации этой, в общем-то, многогранной ПО в прощенном варианте достаточно следующих атрибутов свойств: номер студента үчётный номер студента, который однозначно идентифицирует его

персону;

фамилия - фамилия и инициалы студента;

специальность - специальность, по которой обучается студент;

факультет - факультет, на котором учится студент;

предмет - учебная дисциплина, по которой студент в семестре сдает экзамен и получает оценку;

семестр - учебный семестр, по итогам которого студент сдает экзамен и получает оценку;

оценка - оценка за экзамен.

Таблина 2

Управляющие символы маски ввола

| Символ         | Описание                                                            |
|----------------|---------------------------------------------------------------------|
| $\Omega$       | Цифра (от 0 до 9, ввод обязателен; символы плюс [+] и минус [-      |
|                | не допускаются)                                                     |
| 9              | Цифра или пробел (ввод не обязателен; символы плюс и минус          |
|                | не допускаются)                                                     |
| #              | Цифра или пробел (ввод необязателен; пустые символы                 |
|                | преобразуются в пробелы, допускаются символы плюс и минус)          |
| L              | Буква (от А до Z или от А до Я, ввод обязателен)                    |
| 2              | Буква (от А до Z или от А до Я, ввод необязателен)                  |
| А              | Буква или цифра (ввод обязателен)                                   |
| a              | Буква или цифра (ввод необязателен)                                 |
| &              | Любой символ или пробел (ввод обязателен)                           |
| $\overline{C}$ | Любой символ или пробел (ввод необязателен)                         |
| . , : ; /      | Десятичный разделитель и разделители тысяч, значений дат и          |
|                | времени. (Отображаемый символ зависит от настроек языка<br>и        |
|                | стандартов на панели управления Windows)                            |
| K.             | Указывает перевод всех следующих символов на нижний                 |
|                | регистр                                                             |
| ь              | Указывает перевод всех следующих символов на верхний                |
|                | регистр                                                             |
| t              | Указывает заполнение маски ввода справа налево, а не слева          |
|                | направо. Заполнение маски символами всегда происходит слева         |
|                | направо. Восклицательный знак в маске ввода можно помещать в        |
|                | любую позицию                                                       |
|                | Указывает ввод любого следующего символа в качестве                 |
|                | Используется для отображения<br>константы.<br>текстовой<br>всех     |
|                | перечисленных в данной таблице символов как текстовых констант      |
|                | (например, \А выводится как символ «А»)                             |
| Пароль         | заданное для свойства Маска<br>Значение<br>Пароль,<br>ввода         |
|                | (InputMask), создает поле для ввода пароля. Любой символ, введенный |
|                | в поле, сохраняется как символ, но отображается как звездочка (*)   |
|                |                                                                     |

В реляционном представлении такой ПО можно поставить в соответствие «универсальное» отношение со схемой:

Учёба (номер студента, фамилия, специальность, факультет, предмет, семестр, оценка), здесь подчеркнуты ключевые атрибуты.

Допустим также, что по условиям функционирования ПО УЧЕБА справедливы следующие семантические условия и соответствующие им функциональные (однозначные) зависимости (ФЗ) между атрибутами:

Учетный номер студента, а не его фамилия,  $\mathbf{1}$ является уникальной характеристикой студента (т.е. допускаются однофамильцы): номер студента $\rightarrow$ фамилия.

2. Каждый студент учится только по одной специальности: номер студента→специальность.

3. Каждый студент учится только на одном факультете: номер студента→факультет.

4. По каждой специальности готовят специалистов только на одном факультете: специальность→факультет.

5. Каждый студент (номер студента) по учебному предмету в семестр может получить лишь одну итоговую оценку: (номер студента, предмет, семестр) →оценка.

Схема ФЗ ПО УЧЕБА приведена на рис. 4.

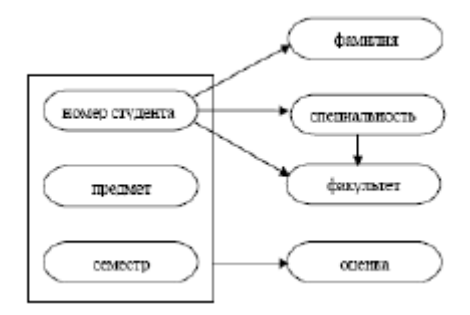

Рис. 4. Схема функциональных зависимостей ПО УЧЕБА

Работа с таблицей в Access может выполняться в двух режимах:

1. Режим Конструктор используется при создании новой таблицы или при изменении структуры уже созданной таблицы. Начало работы в окне БД – по экранным кнопкам или (рис. 1) на закладке Таблицы.

2. Режим таблицы используется для добавления, удаления, изменения и просмотра данных в таблице. Начало работы в окне БД – по экранной кнопке (рис. 1) на закладке Таблины

Переход из одного режима в другой может выполняться:

по командам Вид|Конструктор и Вид|Режим таблицы главного меню; нажатием экранных кнопок на панели инструментов конструктора таб лиц: режим конструктора; режим таблицы.

Пока таблица не заполнена данными, можно безбоязненно редактировать её структуру в режиме Конструктора:

1. Добавить новое поле: выделить мышью в колонке слева от имени поля строку таблицы структуры; выполнить команду Вставка|Строки.

2. Удалить поле: выделить мышью в колонке слева от имени поля строку таблицы структуры; выполнить команду Правка|Удалить строки.

3. Переименовать поле.

4. Переопределить тип поля.

5. Определить ключ (как обсуждалось выше).

Если таблица уже заполнена данными, редактирование её структуры может повлечь за собой потерю данных. Например, если при изменении типа данных конкретное значение невозможно преобразовать к новому типу данных, то оно удаляется и заменяется во всех содержащих это значение полях на пустое значение. Например, если поле преобразуется из типа «Текстовый» в тип «Числовой», то будет удалено любое значение, содержащее одну или несколько букв. При этом выводится предупреждение о числе удаляемых значений, и пользователь имеет возможность отменить преобразование.

Наиболее часто встречающиеся преобразования типов данных можно представить

следующими четырьмя категориями: преобразование в текст других типов данных; преобразование текстовых данных в числовые, денежные, логические форматы или в формат дата/время; преобразование денежного типа данных в числовой, текстового в поле MЕМО и наоборот; а также изменение настройки свойства Размер поля для числовых полей.

Контрольные определения вопросы лля степени **ГОТОВНОСТИ** студента самостоятельно работать с оборудованием, приборами и осуществлять необходимые расчеты, замеры и оформления:

Что называется моделью данных Access? Какова технология создания базы данных? Какие технологии формирования структуры таблицы Вам известны? Опишите технологию работы с таблицами? Какова структура реляционной таблицы? Какие типы данных существуют в Access? Что означает свойство формат поля?

Задания по лабораторной работе (формулировки по нескольким вариантам с учетом максимальной индивидуализации заданий).

Контрольное залание 1.

В своей рабочей папке создайте файл базы данных с именем «УЧЕБА».

Файл БД может содержать спецификации до 7 типов объектов компонентов:

1. Таблицы, которые содержат хранимые данные.

2. Запросы, предназначенные для выборки или изменения данных одной или нескольких связанных таблиц.

3. Формы – экранные формы, предназначенные для ввода и просмотра взаимосвязанных данных в удобном для пользователя БД виде.

4. Отчеты - шаблоны печатных документов для вывода данных в удобном для пользователя БЛ виле.

5. Страницы – средства доступа к данным через Internet.

6. Макросы – средства автоматизации работы с БД.

7. Модули - компоненты прикладной программы автоматизации работы с БД. составленные на языке Visual Basic.

Контрольное задание 2.

1. В БД УЧЕБА создайте в режиме Конструктора таблицу с именем «Учёба». При разработке её структуры воспользуйтесь спецификацией полей атрибутов (табл. 3).

2. По завершении спецификации структуры новой таблицы выполните команду Файл|Сохранить как... и присвойте таблице имя «Учеба».

3. Задайте в окне разработки структуры таблицы ключевые поля по следующему алгоритму: удерживая клавишу Ctrl в нажатом состоянии, отметьте мышью в колонке слева от названия полей все ключевые поля (они должны выделиться цветом); выполните команду Правка Ключевое поле главного меню (в колонке слева от имени поля должно появиться изображение ключа).

По окончании формирования спецификация структуры таблицы «Учёба» должна выглядеть так, как показано на рис. 3.

#### Таблина 3

Спецификация полей атрибутов отношения «Учёба»

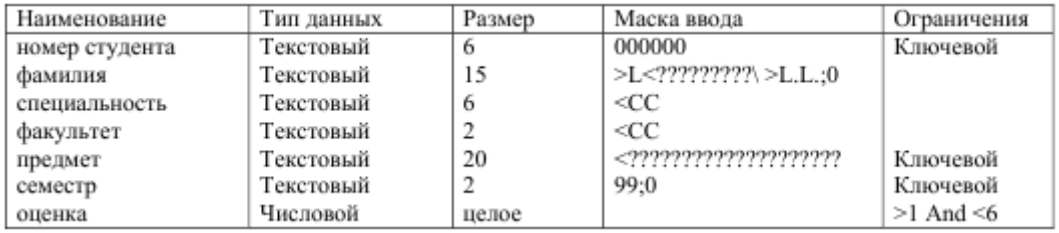

Контрольное задание 3. Наполните таблицу «Учёба» содержательной информацией

(табл. 4): перейдите в Режим таблицы. Обратите внимание на контекстное изменение главного меню. В нем появились пункты «Формат» (для изменения размеров полей таблицы) и «Записи» (для работы с записями таблицы); заполните шаблон таблицы «Учёба» данными (табл. 4). Обратите внимание, что расположение записей в таблице при вводе определяется не хронологией ввода, а условиями упорядочения «по ключу» (в порядке возрастания ключа); по завершении ввода сохраните результаты по команде Файл|Сохранить главного меню.

Таблица 4

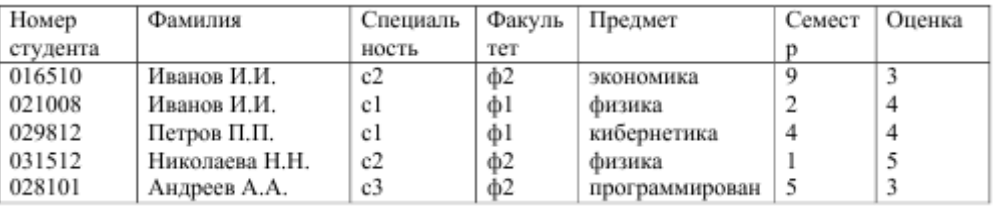

# Информация для ввода в таблицу «Учёба»

В Режиме таблицы можно выполнить простейшие интерактивные (без запоминания условий) запросы выборки:

1. Поиск записи по заданному значению поля (выполняется по команде Правка|Найти).

2. Сортировка записей по значению поля (выполняется по команде Записи|Сортировка).

3. Выборка по условию (выполняется по команде Записи|Фильтр).

Проделайте самостоятельно по вашему усмотрению простейшие интерактивные (без запоминания условий) запросы выборки.

Порядок выполнения лабораторной работы, оформления и оценки ее результатов, а так же процедура защиты работы.

Запускаем программу и поэтапно выполняем все контрольные задания.

Общие правила оформления «Журнала отчетов по лабораторным работам»:

− по объему и содержанию «Журнал отчетов» должен отвечать требованиям, устанавливаемым кафедрой,

− «Журнал отчетов» представляется в виде сброшюрованных тетрадных листов или бланков формата А4 (210х297 мм),

«Журнал отчетов» содержит текстовый и графический материал.

Текстовый материал журнала отчетов по лабораторным работам оформляется в виде пояснительной записки и должен включать:

− титульный лист (Приложение 1);

- − содержание журнала;
- − основную часть;
- − приложения.

В содержании указывается перечень тем выполненных лабораторных работ. Основная часть включает в себя собственно отчеты по лабораторным работам, которые оформляются в следующей последовательности:

− тема работы;

− цель работы;

− оборудование и материалы;

− условия конкретных заданий и т.п.

− исходные (или нормативно-справочные) материалы, используемые при выполнении данного варианта работы;

− свод основных формул;

- − таблица расчетных данных;
- − расчетные данные, графики;
- − выводы по проделанной работе;
- − литература, используемая в работе.

Нумерация пунктов в лабораторной работе должна быть двойная. Первая цифра - номер лабораторной работы в журнале, вторая - номер пункта в лабораторной работе. Весь цифровой материал должен быть сведен в таблицы. Наименование таблиц располагают под номером таблицы посередине. При переносе таблицы на другой лист допускается перенос только нумерации граф. Экспериментальные и расчетные данные приводятся только в единицах СИ.

В формулах в качестве символов следует применять обозначения, установленные соответствующими ГОСТами. Значение символов и числовых коэффициентов, входящих в формулу, должны быть приведены под формулой. Значение каждого символа представляют с новой строки в той последовательности, в какой они приведены в формуле

Формулы нумеруют в пределах лабораторной работы: первая цифра – номер лабораторной работы, вторая - номер формулы в отчете по лабораторной работе.

Список литературы включает в себя все использованные учебники, пособия, справочники стандарты и т.д.

Все иллюстрации (рисунки, схемы, диаграммы, графики), включаемые в текстовый материал лабораторной работы, именуются рисунками. Название рисунка располагается под рисунком, где располагается номер рисунка.

Номер рисунка состоит из двух цифр: первая – номер лабораторной работы, вторая – номер рисунка в данной работе. Рисунки допускается выполнять любыми художественными средствами, при этом студенты должны учитывать требования кафедры, на которой выполняется лабораторная работа.

Компьютерные результаты работы, т.е. конечный продукт, например база данных в Access представляются в виде файла соответствующей программы на любом носителе.

Работа принимается к рассмотрению только с условием наличия ее электронного вида (текст в электронном виде, рисунки по тексту в электронном виде, компьютерные результаты работы) с приложением распечатки лабораторной работы, оформленной в скоросшиватель с подписью автора.

Следует учесть, что первой страницей является титульный лист, на нем нумерация не проставляется. Номер страницы начинают проставлять со следующего, после титульного листа обозначая его цифрой 2. Все номера страниц в верхнем правом углу листа.

Список литературы так же входит в сквозную нумерацию.

После написания и оформления работы, с необходимым графическим и электронным приложением автор (студент) ставит свою подпись (на титуле напротив своей фамилии) и сдаёт работу на проверку преподавателю.

При получении положительной рецензии студент допускается к защите работы. Если рецензия предусматривает доработку лабораторной работы, то после доработок, которые оформляются в конце лабораторной работы, студент сдаёт работу на повторное рецензирование. Защита лабораторной работы осуществляется публично после ее выполнения и оформления. Защита включает в себя контроль полученных результатов преподавателем, их обсуждение со студентом в диалоге «вопрос-ответ» и ответы студента на контрольные вопросы по теме лабораторной работы.

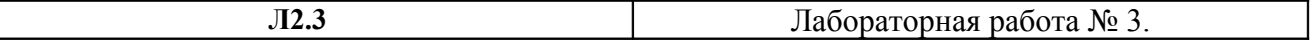

### **Создание базы данных для АСУ**

**Основа организации:** групповая и индивидуальная работа **Форма представления результатов**: отчет **Форма зачета**: балл в рейтинге **Стоимость работы в рейтинге**: 3 балла

Цель, задачи, предмет и объект лабораторной работы по данной теме. Целью лабораторной работы является создание базы данных для АСУ в Аccess.

Задачи: овладение практическими навыками создания базы данных для АСУ в Аccess.

Объектом лабораторной работы является СУБД Microsoft Office Access 2003.

Предметом лабораторной работы являются методологические принципы проектирования баз данных и основы технологии работы в среде популярного Windowsприложения СУБД Access.

Перечень и характеристику оборудования, приборов и материалов, необходимых для выполнения лабораторной работы с указанием требований по технике безопасности.

Лабораторная работа выполняется на ПЭВМ (Микропроцессор Intel Pentium DUAL CORE E2140, память 1Гб (оперативная) и 250Гб (винчестер), дисковод СD-DVD R/RW, встроенная звуковая карта, видео – Nvidia GeForce 7300LE 256Мб) с предустановленной операционной системой – Windows XP и программным обеспечением СУБД Microsoft Office Access 2003.

Краткое изложение основных теоретических и методических аспектов проблемы, составляющей содержание предмета лабораторной работы (определения, принципы, методика расчетов, схемы, алгоритмы, условия сравнения и др.). Основные теоретические и методические аспекты проблемы комплексно изложены в предыдущих двух лабораторных работах.

Лабораторную работу выполнить на основе одного из нижеследующих примеров. При создании таблиц описание свойств полей задать самостоятельно. Самостоятельно выбрать ключевые поля.

Контрольные вопросы для определения степени готовности студента самостоятельно работать с оборудованием, приборами и осуществлять необходимые расчеты, замеры и оформления:

Что входит в состав АИС?

Каковы информационные ресурсы АИС?

Что включает комплекс технических средств АИС?

На основе чего разрабатываются процедуры и технологии АИС?

Какова типовая структура АИС?

Что включает обеспечивающая часть АИС? Охарактеризуйте ее.

Что включает функциональная часть АИС? Охарактеризуйте ее.

Каковы классы методологий проектирования АИС?

Каковы методы разработки АИС? Дайте их характеристику.

Что такое стадия и этап создания автоматизированной системы?

Сколько существует стадий создания АИС? Приведите их перечень краткую характеристику.

Что такое техническое задание на создание АС и из каких разделов оно состоит? Что такое проектирование системы?

Какие комплексы проектных решений предусматривает создание АИС?

Задания по лабораторной работе (формулировки по нескольким вариантам с учетом максимальной индивидуализации заданий).

В предлагаемых ниже таблицах вариантов задач выполнить следующие задания:

1. Создать базу данных на основе одной таблицы.

2. Заполнить таблицу предлагаемыми данными.

3. Продумать и выполнить следующие типы запросов-выборок:

проекция на подмножество однородных атрибутов;

параметрический запрос на примере селекции по условию на основе операций сравнения (равно, не равно, больше, меньше, больше или равно, меньше или равно); запрос-выборка, селекция по сложному условию на основе оператора конъюнкции And; запрос-выборка, селекция по сложному условию на основе оператора дизъюнкции Or; запрос-выборка, селекция по условию на основе оператора Be tween…And;

запрос-выборка, селекция по условию на основе оператора Like;

запрос-выборка, селекция по условию на основе оператора In;

запрос-выборка, содержащий вычисляемое поле;

запрос-выборка с сортировкой по двум-трем полям;

запрос-выборка с группировкой данных и вычислением статистических функций Count, Sum, Avg, Min, Max и др.

Таблица 1

База данных Поставки (номер поставщика, фамилия поставщика, город, код детали, название детали, количество за месяц)

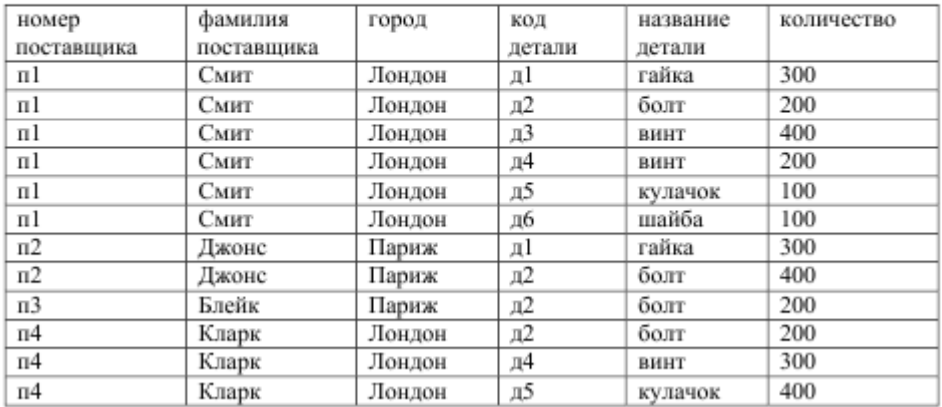

#### Таблица 2

База данных Больница (номер пациента, фамилия пациента, адрес, номер хирурга, фамилия хирурга, дата операции, тип операции)

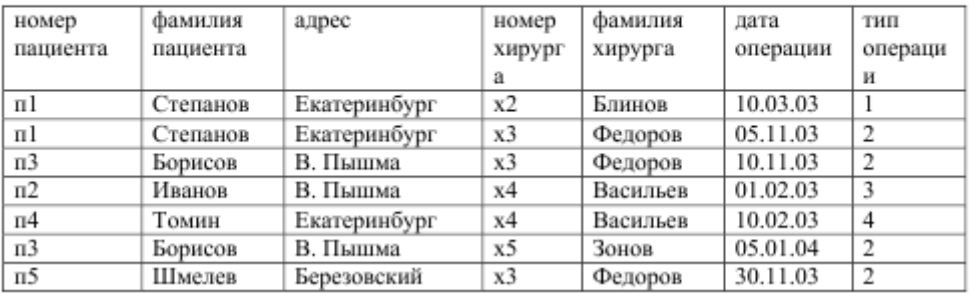

#### Таблица 3

База данных Библиотека(номер абонента, фамилия абонента, номер книги, автор, название, год издания, дата выдачи, дата возврата)

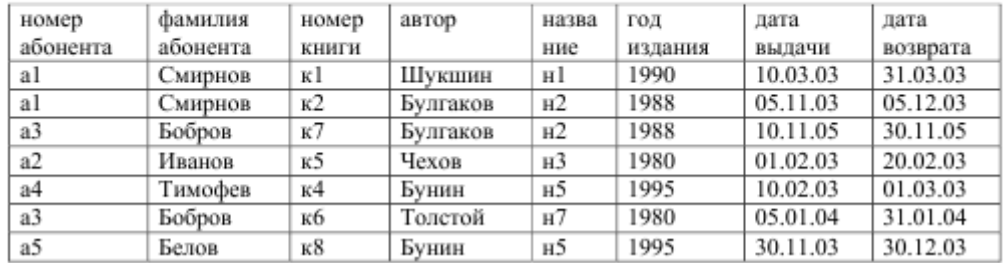

#### Таблица 4

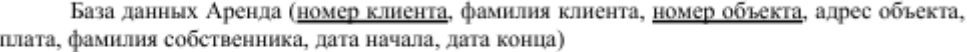

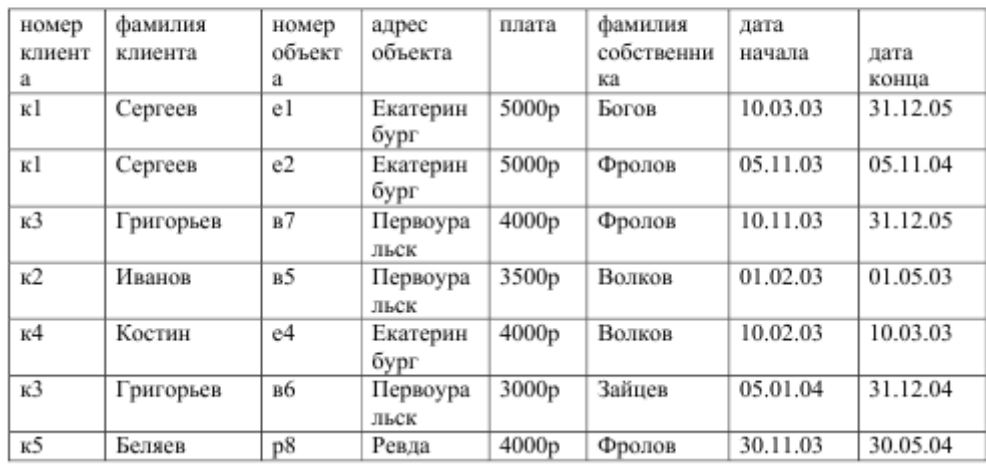

Таблица 5 База данных Кадры (номер сотрудника, фамилия сотрудника, дата рождения, место пеботы получаеть прием урошнение унебное заведение образование)

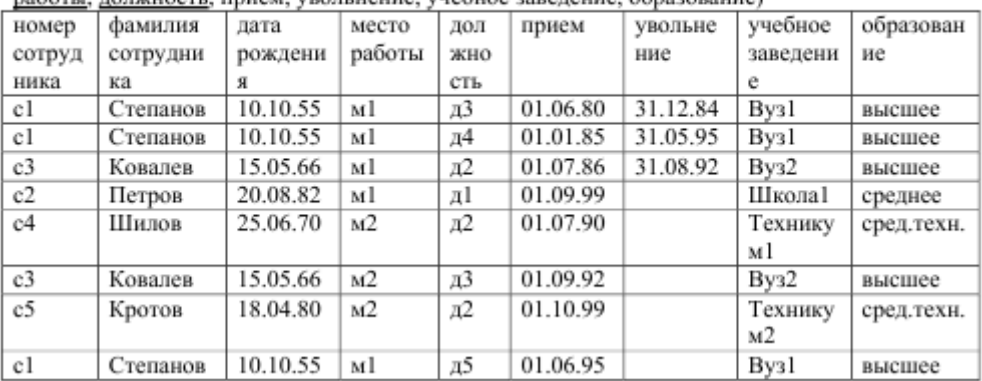

Порядок выполнения лабораторной работы, оформления и оценки ее результатов, а так же процедура защиты работы аналогична соответствующему пункту Лабораторной работы  $\mathbf{N} \circ 1$ .

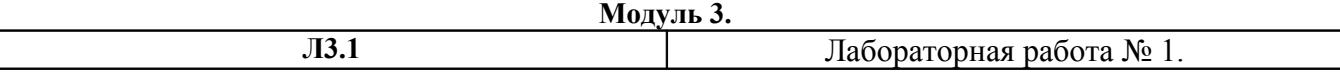

# **Автоматизация функций: регистрация заявок и резервирования номеров, с использованием АСУ Эдельвейс**

**Основа организации:** групповая и индивидуальная работа **Форма представления результатов**: отчет **Форма зачета**: балл в рейтинге **Стоимость работы в рейтинге**: 3 балла

Цель, задачи, предмет и объект лабораторной работы по данной теме. Целью лабораторной работы является изучение технологии регистрация заявок и резервирования номеров, с использованием АСУ Эдельвейс.

Задачи:

ознакомление с основными возможностями АСУ Эдельвейс;

овладение практическими навыками использования технологий: регистрация заявок, резервирование номеров;

овладение практическими навыками выполнения операций с резервированиями.

Объектом лабораторной работы является автоматизированная система управления гостиницей «Эдельвейс» (версия 5.00.00).

Предметом лабораторной работы являются методологические принципы проектирования основных бизнес-процессов в гостинице с использованием технологий работы в среде автоматизированная система управления гостиницей «Эдельвейс».

Перечень и характеристику оборудования, приборов и материалов, необходимых для выполнения лабораторной работы с указанием требований по технике безопасности.

Лабораторная работа выполняется на ПЭВМ (Микропроцессор Intel Pentium DUAL CORE E2140, память 1Гб (оперативная) и 250Гб (винчестер), дисковод СD-DVD R/RW, встроенная звуковая карта, видео – Nvidia GeForce 7300LE 256Мб) с предустановленной операционной системой – Windows XP, программным обеспечением Microsoft Office и автоматизированной системой управления гостиницей «Эдельвейс».

Краткое изложение основных теоретических и методических аспектов проблемы, составляющей содержание предмета лабораторной работы (определения, принципы, методика расчетов, схемы, алгоритмы, условия сравнения и др.).

Запуск программы осуществляется: Пуск/Программы/Edelweiss/ Edelweiss. Для обновления данных программы следует перед запуском запустить процедуру «перезагрузки данных» следующим образом: Пуск/Программы/Edelweiss/Reload database.

При запуске программы появляется окно регистрации в системе, в котором следует ввести имя пользователя – Admin и пароль 777. После ввода имени и пароля нажмите на клавишу Enter или щёлкните мышью на OK

Для выхода из системы необходимо выбрать пункт. Закончить сеанс работы меню Эдельвейс или нажать красный крестик в инструментальной панели в левой части экрана. Вы снова попадете в окно регистрации, где следует нажать кнопку Выход.

Основной интерфейс АСУ «Эдельвейс» представлен на рис. 1.

Все пространство Плана комнат разбито на ячейки, заполненные цветными полосками – ленточками. Ленточки дают наглядное представление о состоянии номерного фонда гостиницы.

Каждая ленточка в зависимости от фактического состояния номера в текущее время (статуса номера) может быть закрашена сплошным цветом, заполнена пунктиром или заштрихована. Существует несколько возможных статусов номера:

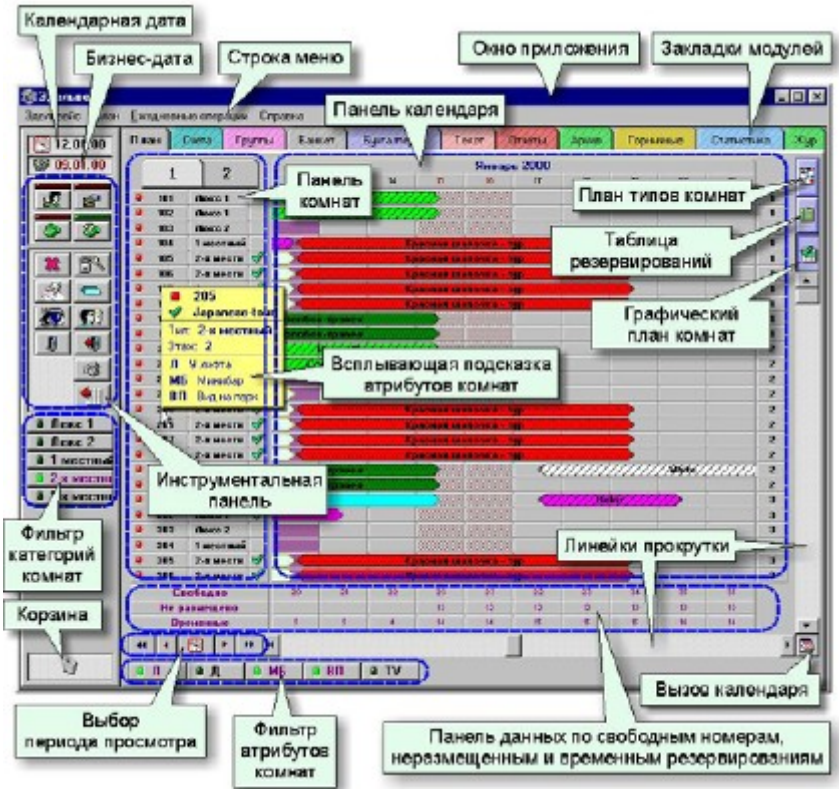

Рис. 1. Основной интерфейс АСУ «Эдельвейс»

Временный – присваивается резервированию номера тогда, когда нет гарантий в том, что гость приедет; в этом случае ленточка заштриховывается.

Гарантированный (постоянный) – присваивается резервированию номера в том случае, если есть какие-либо гарантии на приезд данного гостя (например, письмо от организации); в этом случае ленточка заполняется пунктиром.

Гость заехал – присваивается номеру после заезда гостя; ленточка при этом закрашивается сплошным цветом.

Гость выехал – присваивается номеру, когда зафиксирован факт выезда гостя из гостиницы; ленточка при этом обводится толстой черной рамкой.

Инструментальная панель расположена в левой части Плана комнат. Она содержит важнейшие функции каждого модуля и меняет их в зависимости от того, в каком модуле в данный момент находится пользователь. Кнопки модуля Счета будут отличаться от кнопок, например, модуля Бухгалтерия. Достаточно щелкнуть мышью на выбранную кнопку и функция будет выполнена. Если вы не уверены, правильную ли кнопку вы выбрали, просто наведите на нее курсор, не щёлкая. Появится краткая информация об этой кнопке.

Если вы хотите увидеть на Плане только комнаты одной категории, поставьте соответствующую галочку в фильтре, расположенном в левой части Плана под инструментальной панелью. При помощи этого же фильтра можно отобразить на Плане комнат только свободные комнаты заданной категории. Для этого следует нажать кнопку Свобод, расположенную прямо над фильтром. При необходимости можно задать интересующий вас временной период. Для того, чтобы вернуться к исходному состоянию и увидеть на Плане все свободные и занятые номера заданной категории, необходимо нажать кнопку Все.

Над горизонтальной линейкой прокрутки расположены строки, в которых записаны соответствующие каждому дню данные о количестве свободных номеров, неразмещенных и временных резервирований. Здесь можно видеть, какие комнаты ещё свободны, сколько заявок требуют выделения комнат (неразмещенные резервирования), а также количество заявок со статусом «временная» (комнаты для гостей выделены, но нет гарантий, что гости приедут).

Кроме того, щёлкнув правой клавишей мыши на той или иной дате, можно просмотреть детальные списки временных и неразмещённых резервирований.

Регистрация заявок. Операции с номерным фондом. В Эдельвейсе существует возможность заносить в систему данные заявки без выделения под нее конкретного номера, то есть регистрировать заявку. Такие бронирования называются неразмещенными и обозначаются в системе знаком (вопроса).

Регистрировать заявку в системе следует в модуле План через кнопку Быстрого резервирования на инструментальной панели (знак молния) или через меню План/Быстрое резервирование. На экране появится карточка резервирования, в которую заносится вся информация о заявке и госте (гостях).

Резервирование номеров. Для выделения конкретного номера под неразмещенное резервирование необходимо воспользоваться кнопкой Разместить(знак вопроса) на инструментальной панели карточки резервирования. Откроется окно Выделить комнату.

Выберите номер требуемой категории и нажмите ОК. Резервирование сразу отобразится на Плане комнат в виде ленточки. Если точно известно, когда и в каком номере будет жить гость, то можно сразу переходить к резервированию номера (без создания неразмещенного резервирования). Для того, чтобы зарезервировать конкретный номер по индивидуальной заявке, необходимо подвести курсор на свободную ячейку Плана комнат требуемого дня заезда, нажать левую кнопку мыши и, удерживая ее в нажатом состоянии, перемещать мышь в горизонтальном направлении на нужное количество дней. Длина тянущейся за курсором белой ленточки должна соответствовать количеству бронируемых дней. После того как вы отпустите клавишу мыши, на экране появится карточка резервирования.

Большинство элементов меню карточки резервирования являются интуитивно понятными, поэтому остановимся лишь на некоторых из них. Внутренний и дополнительный номера. Резервированию в системе могут быть присвоены два номера. Первый – внутренний, автоматически присваивается самой программой и не может быть отредактирован. В поле Дополнительный номер вы можете самостоятельно внести, например, номер путевки или другую информацию.

Статус. Здесь можно выбрать, каким будет резервирование – временным или постоянным. Символом постоянного резервирования является – «!», временного – «?».

Дополнительный пакет. Здесь вы можете добавить пакет дополнительных услуг к стоимости проживания и питания. В случае добавления пакета следует обязательно установить расписание предоставления услуг: в назначенный вами день выбранный пакет будет

автоматически добавлен в счет гостя при начислении задолженности за сутки проживания (в ручном режиме или при закрытии бизнес-дня). Для того, чтобы назначить время предоставления пакета, нажмите на кнопку Назначить время. Откроется окно Расписание. Установите расписание и нажмите ОК.

Комиссия. В системе существует четкое разделение между фирмой и туристическим агентством. Только турагентство может получать комиссию от отеля. Размер комиссионных устанавливается в модуле Архив. В лепестке Турагентства модуля Архив в списке турфирм найдите искомую фирму и двойным щелчком мыши по строке откройте информационную карту агентства. В поле Комиссия введите число и нажмите ОК. Введенный размер комиссии автоматически отразится в карточке резервирования гостя.

В системе реализована схема учета гостей, поселяемых по путевкам, используемых, в основном, в пансионатах. Соответственно разработана отдельная статистическая отчетность по путевкам. Функция Путевка включается в конфигураторе, после чего в карточке резервирования гостя на вкладке Информация о госте/фирме появляется дополнительный вкладыш Путевка.

Здесь необходимо указать номер путевки, сроки ее действия и выбрать из выпадающего списка тип путевки.

Перенос резервирования. Если возникнет необходимость перенести резервирование в другой номер и(или) на другой период времени, необходимо в Плане комнат щелкнуть по резервированию правой клавишей мыши и в меню выбрать пункт Перенести в, либо открыть карточку резервирования гостя и нажать на инструментальной панели кнопку Переместить .

Аннулирование бронирования. Для аннулирования размещенного резервирования из Плана комнат щелкните правой клавишей мыши на резервировании и выберите в открывшемся меню один из пунктов – Удалить, Отменить или Не прибыл.

Работа с групповыми заявками. Существуют две возможности ввести групповое резервирование. Если вы находитесь в модуле План, щелкните мышью на символ Новая группа на инструментальной панели. Если вы находитесь в модуле Группы, щелкните мышью на символ

Новая группа на инструментальной панели. В обоих случаях вы попадете в карточку Группа, которая состоит из пяти лепестков: Группа, Гости, Счет, Журнал событий, Банкет. При создании группового резервирования необходимо заполнять вкладки Группа и Гости.

После выделения группе комнат требуемых категорий система подсчитает суммарную стоимость услуг за ночь и за весь период проживания группы в гостинице. После выделения группе комнат требуемых категорий система подсчитает суммарную стоимость услуг за ночь и за весь период проживания группы в гостинице.

Резервирование номеров. Система предлагает пользователю две возможности выделить конкретные комнаты под зарегистрированную групповую заявку: выделение номеров в ручном режиме и автоматическое размещение гостей. Резервирование номеров производится на вкладке

Гости.

Дисконтная система. В АСУ «Эдельвейс» имеется возможность вводить в систему «карты постоянных клиентов», присваивать их гостям и использовать их при назначении скидок на услуги гостиницы. Такая дисконтная карта постоянного клиента может представляет собой пластиковую карту с магнитной полосой с уникальным ID номером.

Блокировка комнат. Для того, чтобы заблокировать комнату, перейдите в модуль Горничные и щелкните мышью на лепесток Блокировка, а затем на символ Создать блокировку на инструментальной панели. Откроется окно Создать блокировку, в левой части которого приводится список всех свободных номеров на выбранный период времени. Пользователь должен выбрать номер, указать период времени и причину блокировки. Подтвердите ввод данных нажатием кнопки ОК.

Контрольные вопросы для определения степени готовности студента самостоятельно работать с оборудованием, приборами и осуществлять необходимые расчеты, замеры и оформления:

Опишите технологию работы с индивидуальными заявками (регистрация заявок).

Как осуществляется резервирование номеров с индивидуальными заявками?

Опишите функции инструментальной панели карточки резервирования.

Раскройте технологию переноса резервирования.

Как осуществить деление резервирования на периоды?

С помощью, каких программных функций можно осуществить увеличение или уменьшение продолжительности планируемого пребывания в гостинице?

Как осуществить копирование карточки гостя?

Как осуществить изменение статуса резервирования?

Какова технология аннулирования бронирования?

Как осуществляется работа с групповыми заявками (регистрация заявок) ?

Какие возможности дает дисконтная система АСУ «Эдельвейс» ?

Как осуществляется аннулирование бронирования?

С помощью, каких программных функций можно осуществить блокировку комнат?

Задания по лабораторной работе (формулировки по нескольким вариантам с учетом максимальной индивидуализации заданий).

**Контрольное задание 1**. Зарегистрировать заявку (табл. 1). Ввести в карточку резервирования информацию о взрослом госте. Найти зарегистрированную заявку в Таблице резервирований. Результат показать преподавателю.

Накануне заезда гость сообщил, что не сможет приехать. Отменить зарегистрированную заявку. Найти в системе информацию об аннулированной заявке. Результат показать преподавателю.

**Контрольное задание 2.** Зарезервировать для гостя конкретный номер требуемой категории. Ввести в карточку резервирования информацию о госте и турфирме (табл. 2). Данные о турфирме вставить из архива. Внести информацию о госте в архив. Найти на Плане комнат созданное резервирование. Результат показать преподавателю.

Накануне заезда турфирма сообщила, что гость не сможет приехать в заявленное первоначально время. Перенести резервирование на другой период времени: дата заезда – через три дня от заявленного первоначально времени, суток проживания – 2. Изменить статус резервирования с временного на постоянный.

Скопировать карточку гостя в новое резервирование: одноместный номер категории «Люкс», дата заезда – через две недели от заявленного первоначально времени, суток проживания – 3. Найти на Плане комнат новое резервирование. Результат показать преподавателю. Отменить второе бронирование по причине отказа гостя.

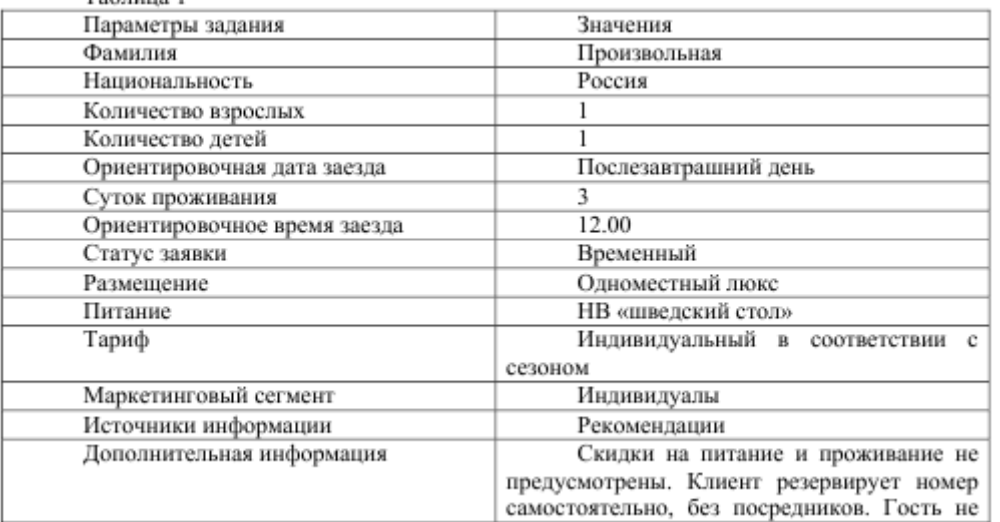

Таблица 1

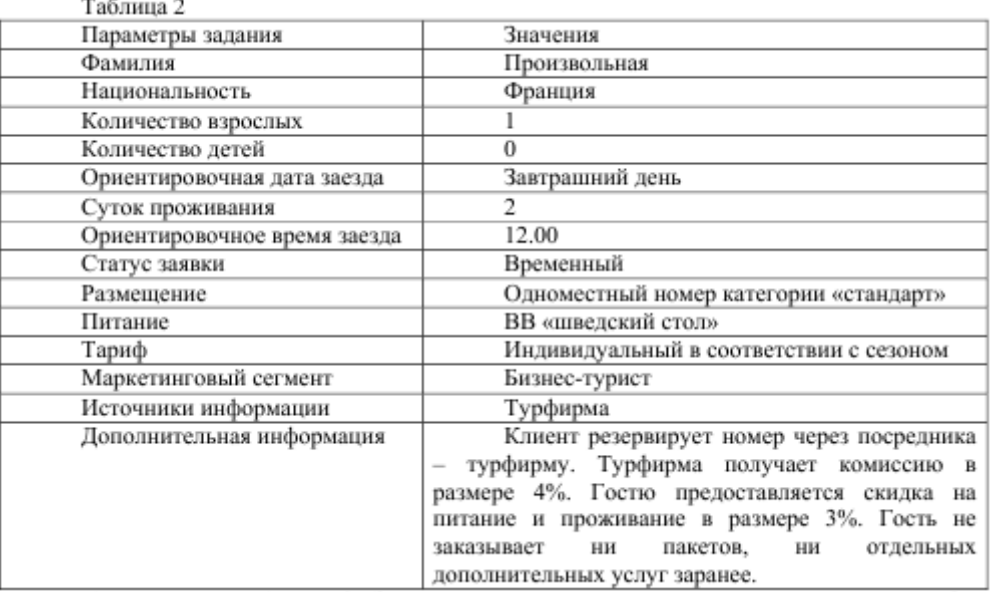

**Контрольное задание 3.** Зарезервировать для гостей конкретный номер требуемой категории. Ввести в карточку резервирования информацию о взрослых гостях и фирме (табл. 3). Данные о фирме вставить из архива. Внести информацию о гостях в архив. Назначить время предоставления пакета услуг «Отдых». Найти на Плане комнат созданное бронирование.

Результат показать преподавателю.

Увеличить продолжительность планируемого пребывания гостей в гостинице на сутки. В день заезда гости не прибыли в зарезервированный для них номер. Аннулировать созданное бронирование. Найти в системе информацию об аннулированном бронировании. Восстановить резервирование, перенеся сроки заезда на 2 суток позже сроков, заявленных гостями первоначально; суток проживания – 4.

Результат показать преподавателю.

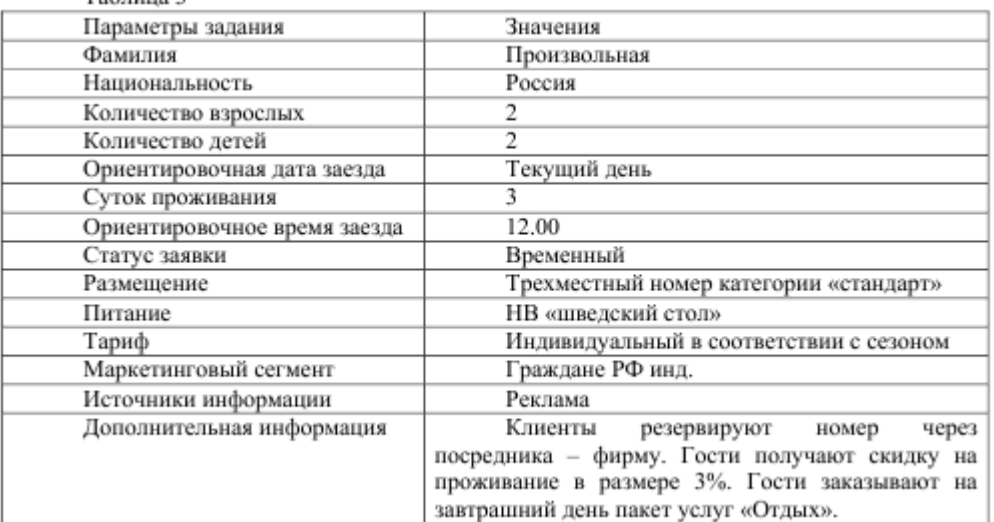

Порядок выполнения лабораторной работы, оформления и оценки ее результатов, а так же процедура защиты работы аналогична соответствующему пункту Лабораторной работы  $N<sub>2</sub>1$ .

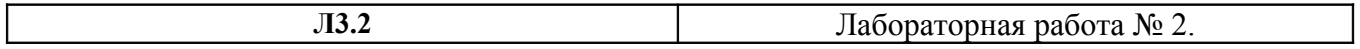

**Автоматизация функций: поселение гостей и оплата счетов за проживание, с использованием АСУ Эдельвейс**

# **Основа организации:** групповая и индивидуальная работа **Форма представления результатов**: отчет **Форма зачета**: балл в рейтинге **Стоимость работы в рейтинге**: 3 балла

Цель, задачи, предмет и объект лабораторной работы по данной теме. Целью лабораторной работы является изучение технологии поселение гостей и оплата счетов за проживание, с использованием АСУ Эдельвейс.

Задачи:

ознакомление с основными возможностями АСУ Эдельвейс;

овладение практическими навыками использования технологии поселения гостей и оплаты счетов за проживание;

овладение практическими навыками выполнения операций поселения гостей и оплаты счетов за проживание.

Объектом лабораторной работы является автоматизированная система управления гостиницей «Эдельвейс» (версия 5.00.00).

Предметом лабораторной работы являются методологические принципы проектирования основных бизнес-процессов в гостинице с использованием технологий работы в среде автоматизированная система управления гостиницей «Эдельвейс».

Перечень и характеристику оборудования, приборов и материалов, необходимых для выполнения лабораторной работы с указанием требований по технике безопасности. Лабораторная работа выполняется на ПЭВМ (Микропроцессор Intel Pentium DUAL CORE E2140, память 1Гб (оперативная) и 250Гб (винчестер), дисковод СD-DVD R/RW, встроенная звуковая карта, видео – Nvidia GeForce 7300LE 256Мб) с предустановленной операционной системой – Windows XP, программным обеспечением Microsoft Office и автоматизированной системой управления гостиницей «Эдельвейс».

Краткое изложение основных теоретических и методических аспектов проблемы, составляющей содержание предмета лабораторной работы (определения, принципы, методика расчетов, схемы, алгоритмы, условия сравнения и др.).

Поселение гостей по индивидуальным заявкам. Оформление заезда. Поселить гостей по индивидуальным заявкам можно тремя способами: Находясь в режиме План комнат, подвести курсор к ленточке индивидуального резервирования, срок заезда по которому наступает на текущую дату, и щелкнуть по правой кнопке мыши. В появившемся меню выбрать пункт Заезд. На экране появится окно Заезд.

Находясь в режиме Таблица резервирований, отсортировать заявки таким образом, чтобы на экране появились только те индивидуальные заявки, срок поселения по которым наступает на текущую дату (тип сортировки - Заезжающие). Подвести курсор к строке индивидуального резервирования и щелкнуть по ней правой кнопкой мыши. В появившемся меню выбрать пункт Заезд. На экране появится окно Заезд.

Открыть карточку индивидуального резервирования и нажать кнопку Заезд на инструментальной панели. На экране появится окно Заезд.

Окно Заезд, по сути, представляет собой счет гостя – документ, где фиксируются все операции по начислению задолженности за стандарт гостиничных услуг (то есть проживание и питание в соответствии с действующим тарифом) и другие дополнительные услуги, предоставляемые отелем, а также платежи, производимые гостем. Счет гостя не нужно открывать специально, он формируется автоматически при выделении гостю комнаты. Счет закрывается также автоматически при выселении гостя

В счете можно работать с тремя разделами: Услуги, Пакеты, Платежи.

В разделе Услуги приводится перечень тех групп услуг, которые можно дебетовать на счет клиента.

Раздел Пакеты включает в себя перечень заранее сформированных наборов услуг, каждый из которых имеет свое название: День рождения, Деловая встреча, Банкет на 30 человек, Отдых, Конференция на 200 человек и др.

В третьем разделе – Платежи – приводится перечень форм денежных платежей: платеж, аванс, возврат. Для оплаты услуг гостиницы щелкните мышью в окне Платежи на пункт Платеж.

Выберите статью Касса или Кредитные карты (в этом случае надо вводить номер КК). Откроется окно Платеж. В строке Сумма будет проставлена общая сумма задолженности гостя отелю. Нажмите ОК. После того, как гость оплатил свое проживание в отеле, вы можете поселить его, нажав кнопку Заезд.

В дальнейшем вам неоднократно придется заходить в счет поселенного гостя. Это можно сделать четырьмя способами:

щелкнуть правой кнопкой мыши на любом резервировании в Плане комнат и выбрать в открывшемся меню пункт Счет;

открыть карточку резервирования гостя и щелкнуть мышью на кнопку Счет на инструментальной панели;

найти резервирование в Таблице резервирований, щелкнуть правой клавишей мыши по строке с резервированием и выбрать в меню пункт Счет;

открыть карточку резервирования гостя и перейти на лепесток Счет.

Свободное поселение

Поселение гостя «с улицы» (или свободное поселение), т.е. клиента, который не сообщил заранее о своем приезде, осуществляется аналогично процедуре резервирования мест по индивидуальным заявкам. Разница состоит лишь в том, что номер резервируется на текущую дату, а заезд оформляется через кнопку Свободное поселение на инструментальной панели карточки резервирования.

Поселение гостя, внесшего аванс. При поселении гость может внести на свой счет авансовый платеж. Для занесения аванса зайдите в счет гостя. В счете перейдите в раздел Платежи/Аванс и дважды щелкните мышью по пункту Касса. Откроется окно Аванс, где в поле

Сумма необходимо ввести сумму платежа. Далее нажмите ОК.

Поселение гостей по групповым заявкам. Поселение групп рекомендуется производить из модуля Группы. При этом можно осуществлять сортировку заявок таким образом, чтобы в разделе Зарезервированные группы появились только те группы, дата заезда которых приходится на текущую дату. Возможны два варианта поселения группы: поселить всю группу одновременно; поселять каждого гостя отдельно.

Блок-резервирование. Пансионаты (базы отдыха, отели) своим постоянным корпоративным клиентам могут предложить услугу блок-резервирования. В этом случае организация бронирует на длительный период времени, например, месяц и более, номера и оплачивает их. На протяжении этого времени гости, приезжающие от фирмы, например ее сотрудники, могут пользоваться услугами пансионата.

Функция блок-резервирования включается в настройках системы – конфигураторе. Блок-резервирование оформляется как групповая заявка.

Контрольные вопросы для определения степени готовности студента самостоятельно работать с оборудованием, приборами и осуществлять необходимые расчеты, замеры и оформления:

1. Раскройте технологию поселения гостей по индивидуальным заявкам.

2. Как оформить заезда по индивидуальной заявке?

3. Какова технология свободного поселения?

4. Какие программные функции АСУ «Эдельвейс» необходимо использовать для поселения гостя, внесшего аванс?

5. Какова технология печати счета?

6. Раскройте технологию поселения гостей по групповым заявкам.

7. Какие программные функции АСУ «Эдельвейс» необходимо использовать для поселения всей группы одновременно и поселения членов группы по отдельности?

8. Что такое блок-резервирование?

Задания по лабораторной работе (формулировки по нескольким вариантам с учетом максимальной индивидуализации заданий).

**Контрольное задание 1.** Зарезервировать для гостей конкретный номер требуемой категории (табл. 6). Ввести в карточку резервирования информацию о взрослом госте и турфирме. Данные о турфирме вставить из архива. Внести информацию о госте в архив.

Оформление заезда произвести из карточки резервирования гостей. Принять оплату стандарта гостиничных услуг за весь период проживания гостей в отеле и оформить заезд. Платеж провести через кассу отеля. Найти резервирование в Таблице резервирований, зайти в счет гостей, определить номер счета и его сальдо.

Результат показать преподавателю.

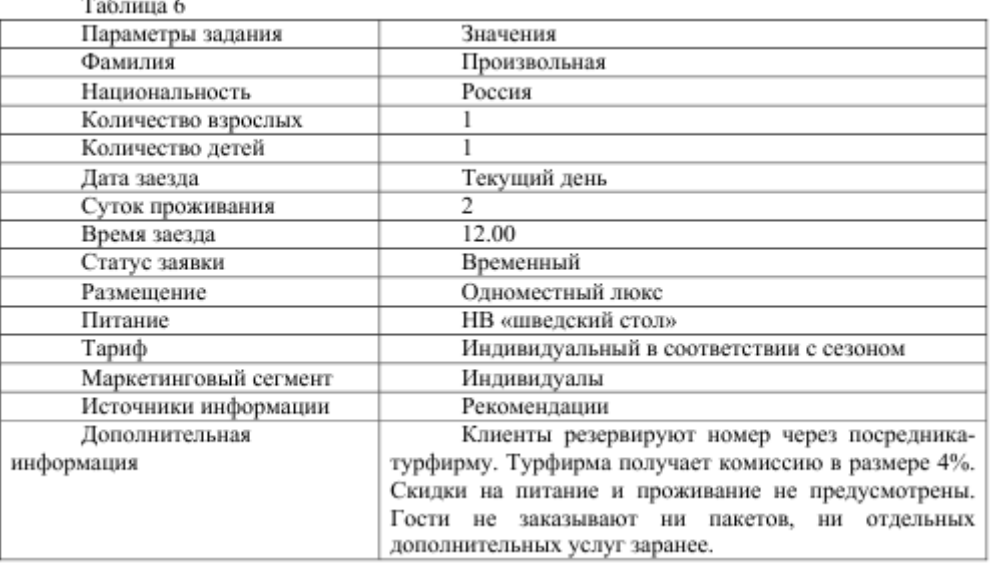

**Контрольное задание 2**. Зарезервировать для гостей конкретный номер требуемой категории (табл. 7). Внести в карточку резервирования информацию о взрослых гостях. Оформить «свободное поселение». Занести на счет гостя задолженность и принять оплату стандарта гостиничных услуг за первые сутки проживания гостей в отеле. Платеж провести через кассу отеля. Зайти в счет гостей, определить номер счета и его сальдо.

Результат показать преподавателю.

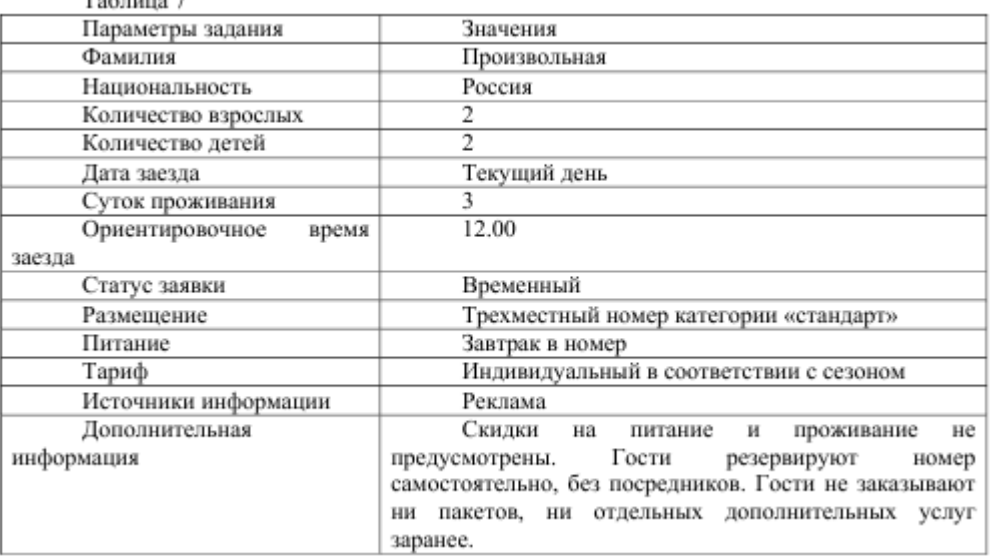

**Контрольное задание 3.** Зарезервировать для гостя конкретный номер требуемой категории (табл. 8). Ввести в карточку резервирования информацию о госте. Внести в карточку резервирования информацию о специальных услугах, предоставляемых отелем бесплатно иностранным туристам: открытие дверей и цветы в номер на весь период проживания гостя в отеле. Внести на счет гостя аванс в размере 10000 рублей. Оформление заезда произвести из Плана комнат. Занести на счет гостя задолженность в размере стоимости стандарта гостиничных услуг за весь период проживания гостя в отеле и оформить заезд. Определить должника и размер долга после оформления заезда гостя. В Плане комнат изменить цвет резервирования на ярко синий.

Результат показать преподавателю.

# **ПРИМЕРНЫЕ ЗАДАНИЯ ДЛЯ ТЕКУЩЕГО КОНТРОЛЯ ПО ДИСЦИПЛИНЕ**

**Автоматизированные системы управления в социально-культурном сервисе**

для студентов основной образовательной программы

направление 100100.62 «Сервис», степень (квалификация): бакалавр профиль «Социально-культурный сервис» по **очной** форме обучения

# *Контрольная работа № 1.*

# **1. DNS – сервер**

сохраняет входящую почту;

отправляет исходящую почту;

хранит Web-страницы и передает их в ответ на запросы Web-клиентов;

содержит файлы, доступные для загрузки через Интернет;

преобразует имена доменов в цифровые IP-адреса.

# **2. Компьютерные телекоммуникации – это**

Соединение нескольких компьютеров в единую сеть;

Перенесение информации с одного компьютера на другой с помощью дискет;

Дистанционная передача данных с одного компьютера на другой;

Обмен информацией между пользователями о состоянии работы компьютера; Способ хранения информации.

# **3. В таблице базы данных столбцы называются**

записями;

полями;

модулем;

столбцом.

# **4. В таблице базы данных строки называются**

записями;

полями;

модулем;

строкой.

# **5.В таблице базы данных могут храниться типы данных**

текстовый;

memo;

дата/время;

все выше указанные.

# **6. В таблице базы данных могут храниться типы данных**

числовой;

логический;

счетчик;

все выше указанные.

# **7. Изменение структуры таблицы базы данных выполняется**

в режиме конструктор;

в режиме таблица;

в режиме мастера таблиц;

все выше перечисленные.

# **8. Ключевое поле таблицы базы данных – это поле**

в котором не могут повторяться значения;

в котором могут повторяться значения;

выделено красным цветом;

нет такого понятия.

# **9. Таблица базы данных создается в режиме**

таблицы; конструктора; мастера; все выше указанные.

# **10. Что отображается в окне «Схема данных» в Microsoft Access?**

структура связей между таблицами;

структура связей между формами;

структура связей между отчетами;

структура связей между запросами.

# **ПРИМЕРНЫЕ ЗАДАНИЯ ДЛЯ САМОСТОЯТЕЛЬНОЙ РАБОТЫ ПО ДИСЦИПЛИНЕ**

**Автоматизированные системы управления в социально-культурном сервисе**

для студентов основной образовательной программы

направление 100100.62 «Сервис»,

степень (квалификация): бакалавр

профиль «Социально-культурный сервис»

по **очной** форме обучения

Самостоятельная работа по модулю 1.

Ответьте на вопросы:

- 1. Что такое информация, автоматизация, система?
- 2. Что понимается под совокупностью элементов, их взаимосвязанностью?
- 3. Что такое локализация системы и ее организованная сложность?
- 4. В чем заключается разница между информационной системой и информационной технологией?
- 5. Каково определение автоматизированной информационной системы и автоматизированной системы управления?
- 6. На какие группы можно разделить автоматизированные информационные системы?
- 7. Какие системы можно отнести к каждой группе АИС?
- 8. Что такое документооборот?
- 9. Каковы основные принципы документооборота?
- 10. Что такое информационный поток?
- 11. Что такое интеграция и сжатие информации?
- 12. В чем заключается анализ информационных потоков?
- 13. Каковы виды формирования информационных потоков?
- 14. Каковы современные средства электронного документооборота?

Самостоятельная работа по модулю 2.

Ответьте на вопросы:

- 1. Что входит в состав АИС?
- 2. Каковы информационные ресурсы АИС?
- 3. Что включает комплекс технических средств АИС?
- 4. На основе чего разрабатываются процедуры и технологии АИС?
- 5. Какова типовая структура АИС?
- 6. Что включает обеспечивающая часть АИС? Охарактеризуйте ее.
- 7. Что включает функциональная часть АИС? Охарактеризуйте ее.
- 8. Каковы классы методологий проектирования АИС?
- 9. Каковы методы разработки АИС? Дайте их характеристику.
- 10. Что такое стадия и этап создания автоматизированной системы?
- 11. Сколько существует стадий создания АИС? Приведите их перечень краткую характеристику.
- 12. Что такое техническое задание на создание АС и из каких разделов оно состоит?
- 13. Что такое проектирование системы?
- 14. Какие комплексы проектных решений предусматривает создание АИС?

Самостоятельная работа по модулю 3.

Ответьте на вопросы:

- 1. Определите задачи гостиничного бизнеса в области АСУ.
- 2. Что позволяет реализовать внедрение ERP систем в гостиничном бизнесе?
- 3. Каким образом осуществляется достижение конкурентного преимущества гостиниц с внедрением АСУ?
- 4. Как внедрение АСУ влияет на повышение производительности работы сотрудников в гостинице?
- 5. Какие ERP системы наиболее широко представлены, в настоящее время, на рынке гостиничных услуг?
- 6. Опишите основные возможности АСУ Epitome Enterprise Solutions.
- 7. Укажите достоинства системы Epitome Enterprise Solutions.
- 8. Перечислите программные продукты компаний «Micros-Fidelio».
- 9. Опишите основные возможности Fidelio Front Office.
- 10. Опишите основные возможности Fidelio Sales and Catering.
- 11. Укажите достоинства Fidelio F&B Management.
- 12. Для каких целей используется Engineering Management System (EMS) ?
- 13. Какие возможности в области финансового менеджмента дает АСУ HRS Back Office?
- 14. Для чего предназначена АСУ Nexus Door Locking Systems, каковы ее сервисные и контрольные функции?
- 15. Какие возможности дает гостинице использование АСУ E-fridge In Room Refreshment Software и АСУ HRS Club Membership?
- 16. Опишите основные возможности «Nortel».
- 17. Укажите достоинства АСУ Эдельвейс.
- 18. Раскройте функциональные части основного модуля АСУ Эдельвейс.
- 19. Каким образом осуществляется интеграция АСУ Эдельвейс со смежными системами?
- 20. Опишите основные возможности программы Барсум Про.
- 21. В чем заключаются основные технологические возможности АСУ Отель-Симпл?
- 22. Какие возможности дает гостинице использование АСУ Отель?
- 23. Для чего предназначена подсистема ограничения и контроля доступа «Tesa» ?
- 24. Раскройте функциональные части системы платного телевидения «Pay-TV» и «SmartTV».
- 25. Раскройте функциональные части АСУ Hotel 2000.
- 26. Укажите достоинства АСУ Alean Tour System (ATOUS)
- 27. Для каких целей используется профессиональная система для гостиниц UCS-Shelter?

# ПЕРЕЧЕНЬ ВОПРОСОВ К ЗАЧЕТУ ПО ДИСЦИПЛИНЕ

Автоматизированные системы управления в социально-культурном сервисе

### для студентов основной образовательной программы

направление 100100.62 «Сервис»,

степень (квалификация): бакалавр

профиль «Социально-культурный сервис»

# по очной форме обучения

- 1. Автоматизированные системы управления: основные понятия и определения
- 2. Информационные потоки и необходимость их автоматизации
- 3. COCTAB ACY
- 4. Структура АСУ, функциональные и обеспечивающие подсистемы
- 5. Методы разработки АСУ
- 6. Основные сталии созлания АСУ
- 7. Содержание этапов создания АСУ на различных стадиях
- 8. Принципы построения и этапы проектирования базы данных АСУ
- 9. Описательная модель предметной области
- 10. Концептуальные модели данных
- 11. Реляционная модель данных
- 12. Операции реляционной алгебры
- 13. Нормализация файлов базы данных АСУ
- 14. Определите задачи гостиничного бизнеса в области АСУ
- 15. Опишите основные возможности ACV Epitome Enterprise Solutions.
- 16. Укажите достоинства системы Epitome Enterprise Solutions.
- 17. Перечислите программные продукты компаний «Micros-Fidelio».
- 18. Опишите основные возможности Fidelio Front Office.
- 19. Опишите основные возможности Fidelio Sales and Catering.
- 20. Укажите достоинства Fidelio F&B Management.
- 21. Для каких целей используется Engineering Management System (EMS)?
- 22. Какие возможности в области финансового менеджмента дает ACV HRS Back Office?
- 23. Для чего предназначена ACV Nexus Door Locking Systems, каковы ее сервисные и контрольные функции?
- 24. Какие возможности дает гостинице использование ACV E-fridge In Room Refreshment Software и ACУ HRS Club Membership?
- 25. Опишите основные возможности «Nortel».
- 26 Укажите лостоинства АСУ Элельвейс
- 27. Раскройте функциональные части основного модуля АСУ Эдельвейс.
- 28. Каким образом осуществляется интеграция АСУ Эдельвейс со смежными системами?
- 29. Опишите основные возможности программы Барсум Про.
- 30. В чем заключаются основные технологические возможности АСУ Отель-Симпл?
- 31. Какие возможности дает гостинице использование АСУ Отель?
- 32. Для чего предназначена подсистема ограничения и контроля доступа «Tesa»?
- 33. Раскройте функциональные части системы платного телевидения «Рау-ТV» и «SmartTV».
- 34. Раскройте функциональные части ACV Hotel 2000.
- 35. Укажите достоинства ACY Alean Tour System (ATOUS)
- 36. Для каких целей используется профессиональная система для гостиниц UCS-Shelter?
- 37. Опишите технологию возврата денег за невостребованное проживание в АСУ Эдельвейс
- 38. Раскройте технологию возврата денег при переселении в другой номер в АСУ Эдельвейс.
- 39. С помощью, каких программных функций АСУ «Эдельвейс» осуществляется возврат части авансового платежа в АСУ Эдельвейс?
- 40. Опишите технологию выезда индивидуальных гостей с использованием АСУ «Эдельвейс» в АСУ Эдельвейс.
- 41. Раскройте технологию расчета услуги «поздний выезд» в АСУ Эдельвейс.
- 42. Опишите технологию выезда группы в АСУ Эдельвейс.
- 43. С помощью, каких программных функций АСУ «Эдельвейс» осуществляется выселение каждого члена группы по отдельности?
- 44. Опишите технологию передачи сообщений для гостей, с использованием АСУ «Эдельвейс» в АСУ Эдельвейс.
- 45. Раскройте технологию оформления заказа и оплаты дополнительных услуг индивидуальными гостями в АСУ Эдельвейс.
- 46. Раскройте технологию оформления заказа и оплаты дополнительных услуг группой и ее членами в АСУ Эдельвейс.
- 47. С помощью, каких программных функций АСУ «Эдельвейс» осуществляется переселение гостя из одного номера в другой?
- 48. С помощью, каких программных функций АСУ «Эдельвейс» осуществляется подселение гостя в номер?
- 49. Раскройте технологию поселения гостей по индивидуальным заявкам в АСУ Эдельвейс.
- 50. Как оформить заезд по индивидуальной заявке в АСУ Эдельвейс?
- 51. Какова технология свободного поселения в АСУ Эдельвейс?
- 52. Раскройте технологию поселения гостей по групповым заявкам в АСУ Эдельвейс.
- 53. Какие программные функции АСУ «Эдельвейс» необходимо использовать для поселения всей группы одновременно и поселения членов группы по отдельности в АСУ Эдельвейс?
- 54. Опишите технологию работы с индивидуальными заявками (регистрация заявок) в АСУ Эдельвейс.
- 55. Как осуществляется резервирование номеров с индивидуальными заявками в АСУ Эдельвейс?
- 56. Опишите функции инструментальной панели карточки резервирования в АСУ Эдельвейс.
- 57. Раскройте технологию переноса резервирования в АСУ Эдельвейс.
- 58. Как осуществить деление резервирования на периоды в АСУ Эдельвейс?
- 59. Как осуществить копирование карточки гостя в АСУ Эдельвейс?
- 60. Как осуществить изменение статуса резервирования в АСУ Эдельвейс?
- 61. Какова технология аннулирования бронирования в АСУ Эдельвейс?
- 62. Как осуществляется работа с групповыми заявками (регистрация заявок) в АСУ Эдельвейс?
- 63. Что называется ограничениями целостности данных?
- 64. Какие различают семантические ограничения целостности?
- 65. Что называется ограничением целостности атрибута?
- 66. Что называется ограничением целостности отношения?
- 67. Какие ограничения ссылочной целостности Вам известны?
- 68. Раскройте понятие неидентифицирующие и идентифицирующие зависимости.
- 69. Раскройте особенности семантики связей между таблицами.
- 70. Как происходит манипулирование данными в связанных таблицах?
- 71. Для чего необходимо каскадные обновление и удаление данных?
- 72. Приведите примеры аномалий добавления, обновления, удаления?
- 73. Раскройте технологию запроса на создание таблицы.
- 74. В чем заключается корректность декомпозиции отношений?
- 75. Какие два условия необходимы для корректной декомпозиции?
- 76. Какие типы корректирующих запросов Вам известны?
- 77. Что является основной технологией формирования запросов в Access?
- 78. В каких режимах может выполняться работа с запросами в Access?
- 79. Опишите алгоритм формирования запроса?
- 80. Раскройте технологию выборки по условию с операторами сравнения.
- 81. Раскройте технологию выборки полей без дублей записей (проекция).
- 82. Раскройте технологию запроса на основе операции селекции.
- 83. Раскройте технологию параметрического запроса.
- 84. Раскройте технологию выборки по условию с логическими операторами.
- 85. Раскройте технологию выборки по условию с оператором Between...And.
- 86. Раскройте технологию выборки по условию с оператором Like.
- 87. Раскройте технологию выборки по условию с оператором In.
- 88. Раскройте технологию выборка с вычисляемыми полями.
- 89. Раскройте технологию сортировки записей.
- 90. Раскройте технологию выборки с группированием данных и вычислением функций агрегации
- 91. Что называется моделью данных Access?
- 92. Какова технология создания базы данных?
- 93. Какие технологии формирования структуры таблицы Вам известны?
- 94. Опишите технологию работы с таблицами?
- 95. Какова структура реляционной таблицы?
- 96. Какие типы данных существуют в Access?